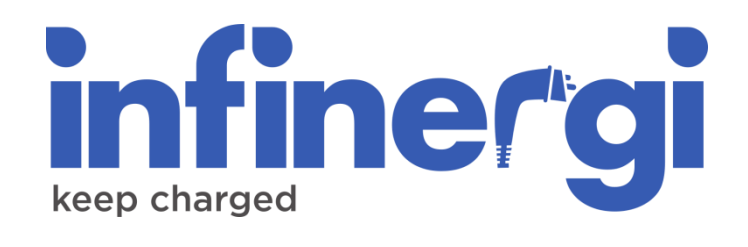

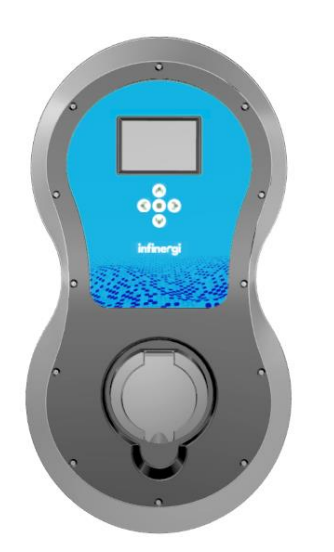

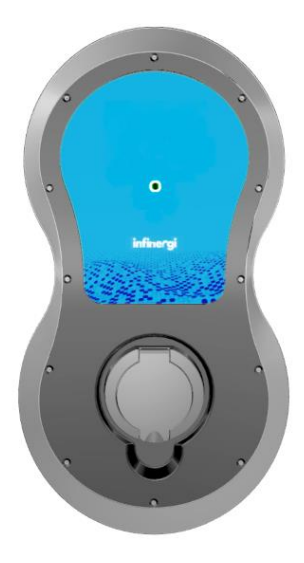

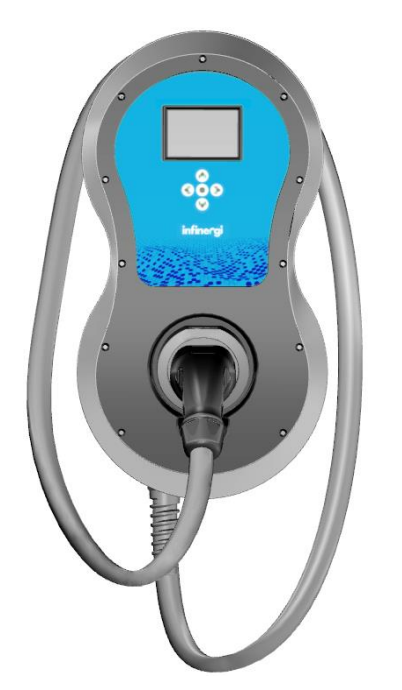

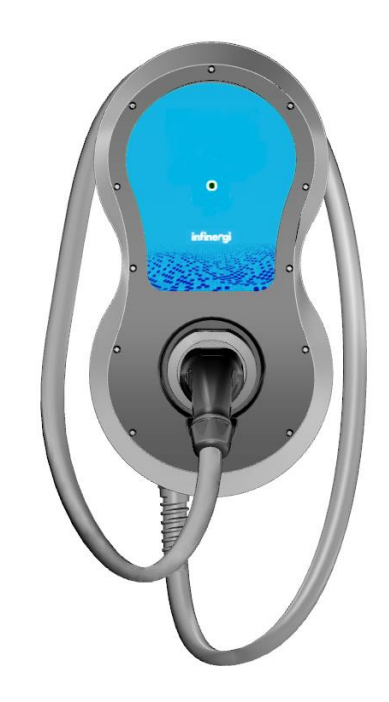

# Manuale d'installazione e di utilizzo

Rev. 3 20/03/2023

### **Copyright**

Le informazioni contenute in questo manuale sono di proprietà di SEMAR Srl. È vietata la copia e la riproduzione dei contenuti.

Copyright ® 2022 SEMAR Srl. Tutti i diritti riservati.

## <span id="page-2-0"></span>**Sommario**

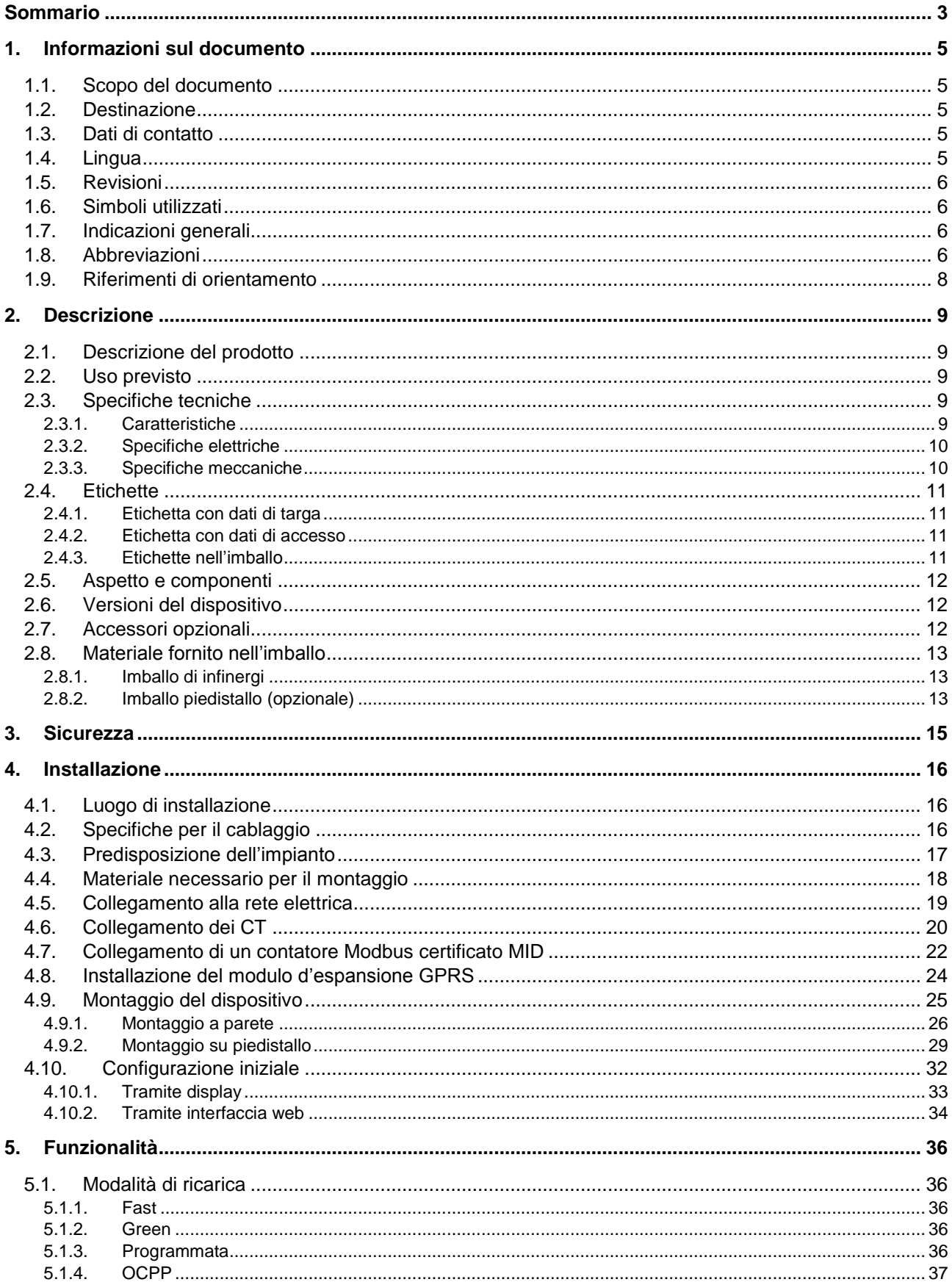

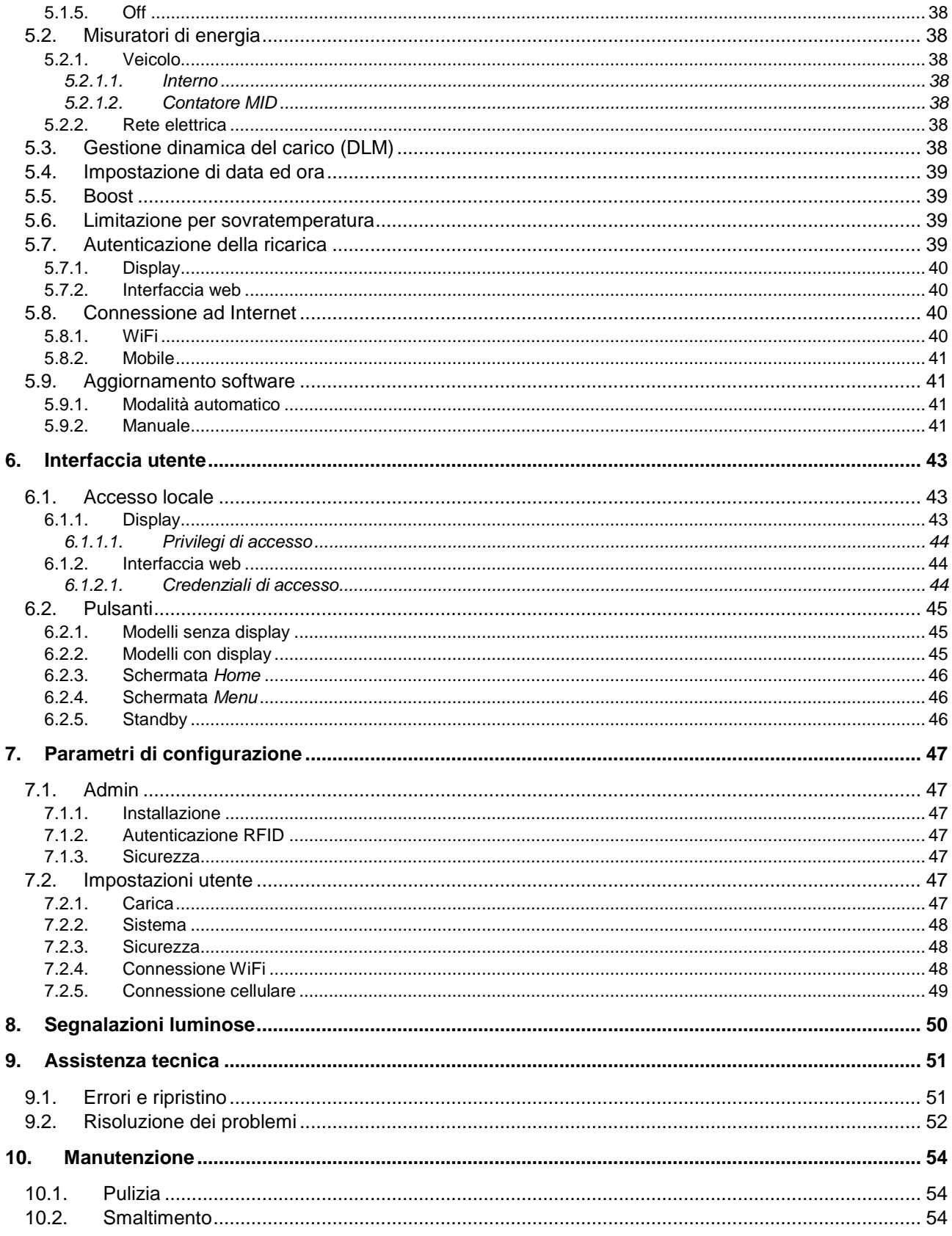

## <span id="page-4-0"></span>**1. Informazioni sul documento**

### <span id="page-4-1"></span>**1.1. Scopo del documento**

Il presente documento è valido esclusivamente per il dispositivo infinergi (fare riferimento alla sezione [2.6](#page-11-1) per i modelli supportati).

Il documento contiene le informazioni necessarie per svolgere le seguenti operazioni:

- Installazione
- Messa in opera
- Utilizzo del dispositivo
- Assistenza tecnica
- Manutenzione

Leggere attentamente il documento prima dell'utilizzo.

Le informazioni riportate nel documento presente potranno subire variazioni nel corso del tempo. È consigliabile avere sempre la versione aggiornata del manuale reperibile all'indirizzo

[https://infinergi.ithingszone.com/docs/Infinergi-Manuale\\_installazione\\_e\\_utilizzo\\_IT.pdf](https://infinergi.ithingszone.com/docs/Infinergi-Manuale_installazione_e_utilizzo_IT.pdf)

o scansionando il seguente codice QR.

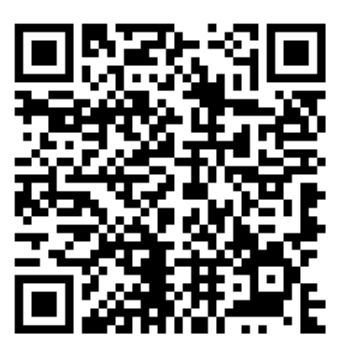

### <span id="page-4-2"></span>**1.2. Destinazione**

<span id="page-4-3"></span>Il presente documento è destinato ai tecnici installatori qualificati e agli utilizzatori del dispositivo infinergi.

## **1.3. Dati di contatto**

#### **Produttore**

SEMAR Srl Via Sardegna 5 60022 Castelfidardo Ancona, Italia

<span id="page-4-4"></span>Per assistenza tecnica, fare riferimento alla sezione [9.](#page-50-0)

### **1.4. Lingua**

La versione originale del documento è in lingua italiana. Tutte le altre versioni sono traduzioni del documento originale.

### <span id="page-5-0"></span>**1.5. Revisioni**

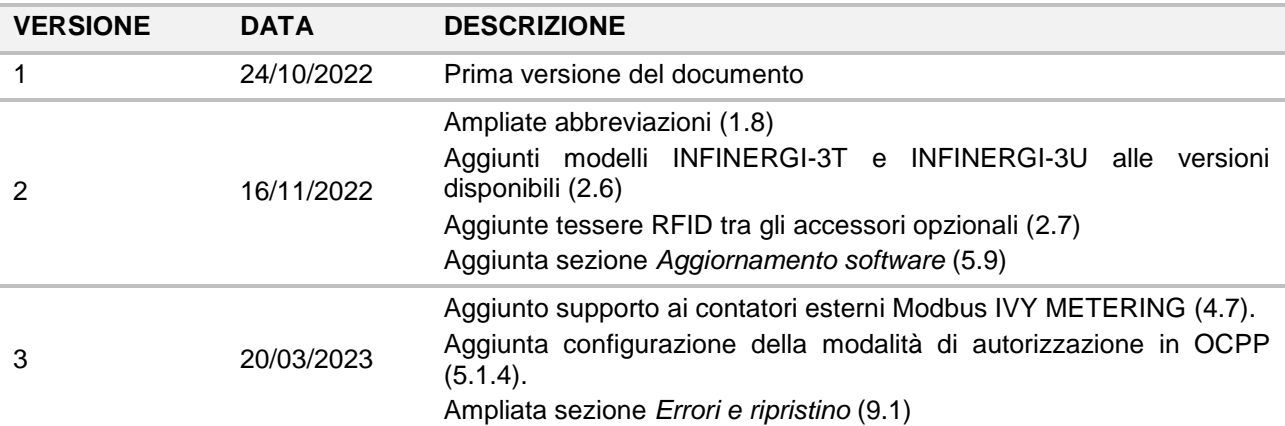

### <span id="page-5-1"></span>**1.6. Simboli utilizzati**

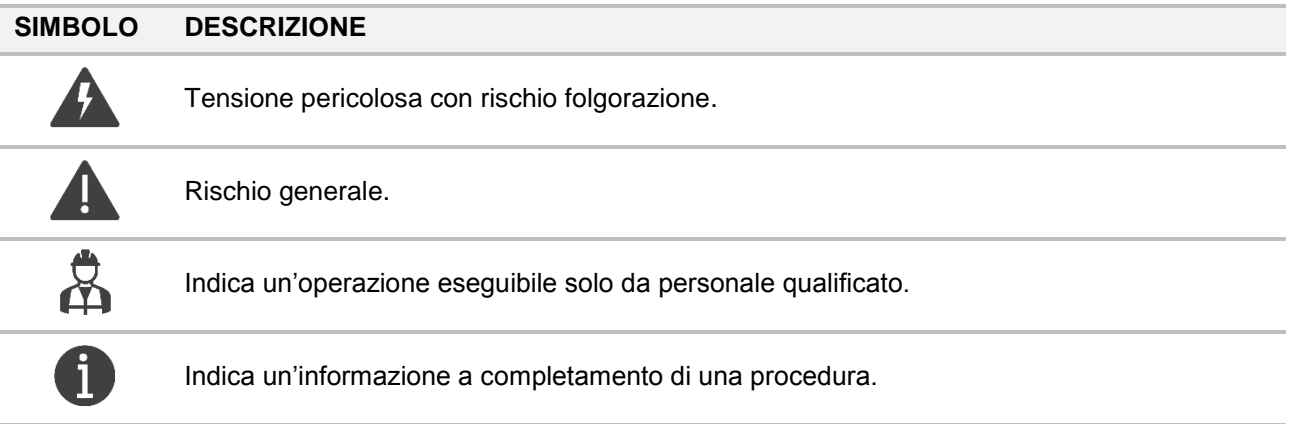

### <span id="page-5-2"></span>**1.7. Indicazioni generali**

⚠ **PERICOLO**

Indica un pericolo con un elevato livello di rischio che, se non considerato, porterà alla morte o a lesioni gravi.

⚠ **AVVERTIMENTO**

Indica un pericolo con un livello di rischio medio che, se non considerato, potrebbe portare alla morte o a lesioni gravi.

#### ⚠ **ATTENZIONE**

Indica un pericolo con un basso livello di rischio che, se non considerato, potrebbe portare a lesioni minori o moderate.

## <span id="page-5-3"></span>**1.8. Abbreviazioni**

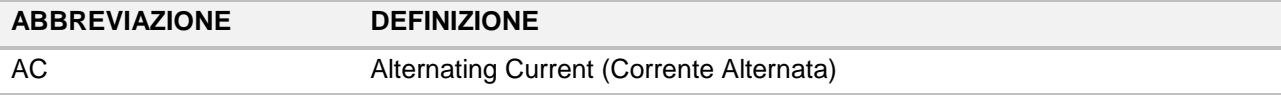

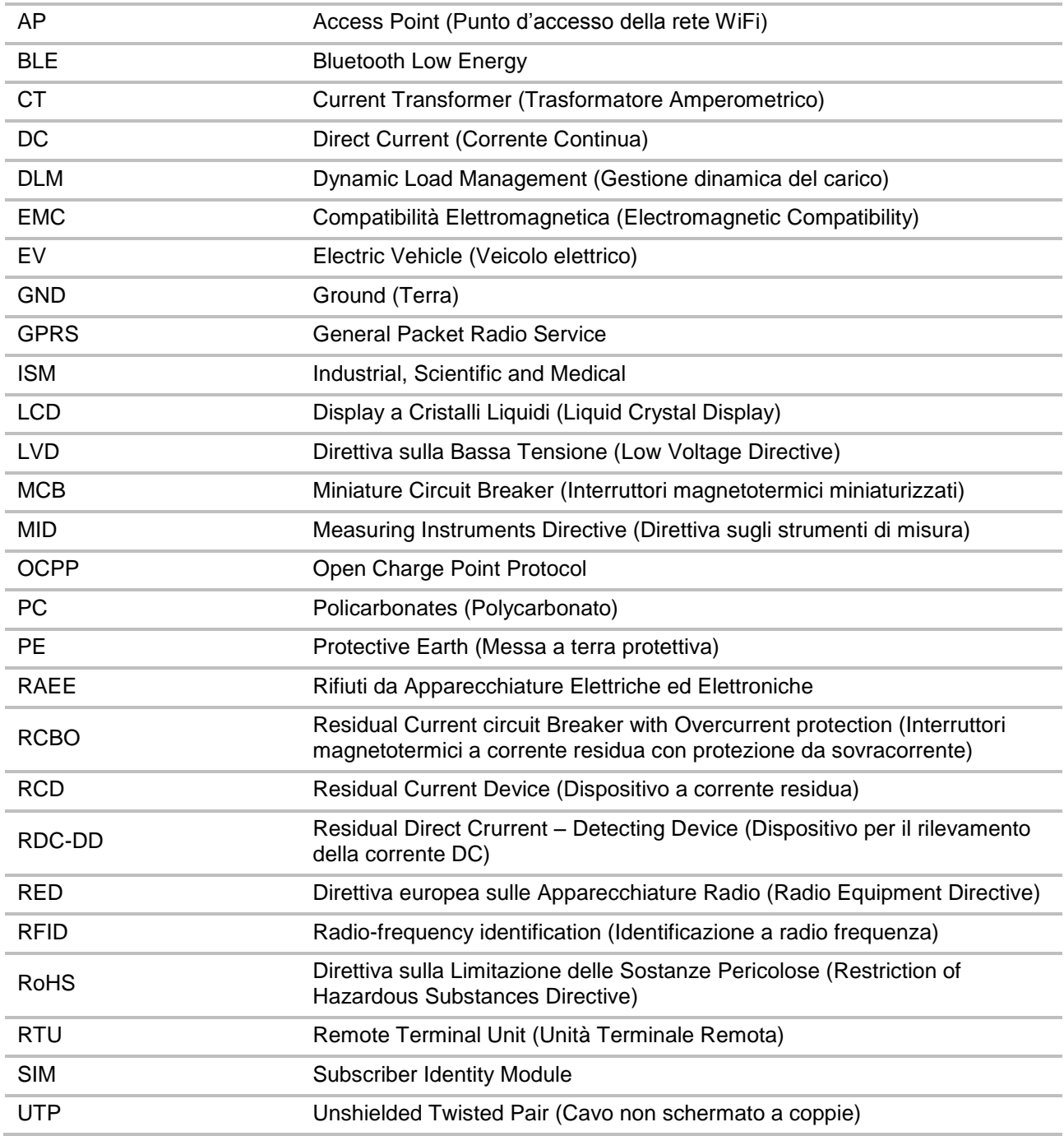

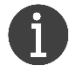

È possibile che nel presente documento non siano riportate tutte le abbreviazioni.

## <span id="page-7-0"></span>**1.9. Riferimenti di orientamento**

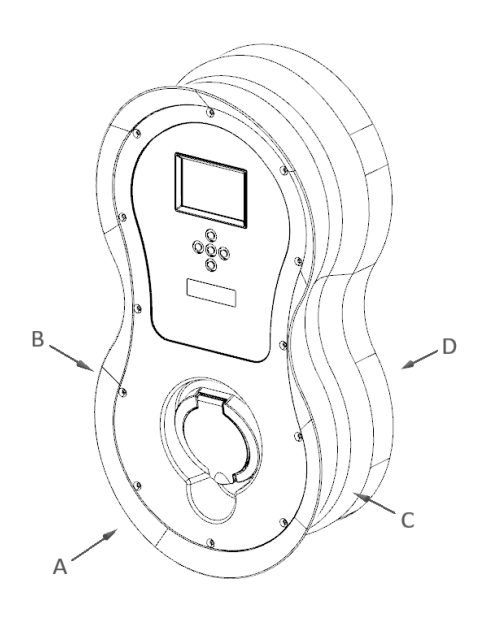

 $\mathsf B$ D  $\mathsf{C}$  $\overline{A}$ 

- A. Lato frontale
- B. Lato sinistro
- C. Lato destro
- D. Lato posteriore

## <span id="page-8-0"></span>**2. Descrizione**

### <span id="page-8-1"></span>**2.1. Descrizione del prodotto**

Il dispositivo infinergi è una stazione di ricarica di tipo AC per fornire energia ad un veicolo elettrico.

La ricarica viene effettuata utilizzando dei connettori specifici tra il veicolo elettrico e il dispositivo infinergi, come previsto dal modo 3 definito dalla norma IEC 61851-1.

Il dispositivo infinergi può essere provvisto di accessori opzionali come descritto in [2.7.](#page-11-2)

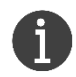

Infinergi non consente di controllare la ventilazione del locale su richiesta del veicolo. Qualora il veicolo ne facesse richiesta, il dispositivo lo rileva e la ricarica viene messa in pausa.

## <span id="page-8-2"></span>**2.2. Uso previsto**

Il dispositivo infinergi è destinato soltanto alla ricarica in AC di veicoli elettrici.

La stazione di ricarica infinergi supporta tutti i veicoli elettrici ed ibridi con presa di ricarica di tipo 2 secondo la norma IEC 62196-2 e con a bordo un sistema di ricarica AC conforme alla norma IEC 61851.

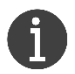

Il dispositivo infinergi può essere utilizzato in ambito privato o semipubblico. L'involucro e il piedistallo (opzionale) sono certificati secondo la norma IEC 61439-7.

### ⚠ **AVVERTIMENTO**

La manomissione e l'utilizzo improprio sono severamente vietati e possono causare gravi danni a cose, persone e ambiente. Il produttore non è responsabile dei suddetti danni causati da un utilizzo improprio del dispositivo.

## <span id="page-8-3"></span>**2.3. Specifiche tecniche**

### <span id="page-8-4"></span>**2.3.1. Caratteristiche**

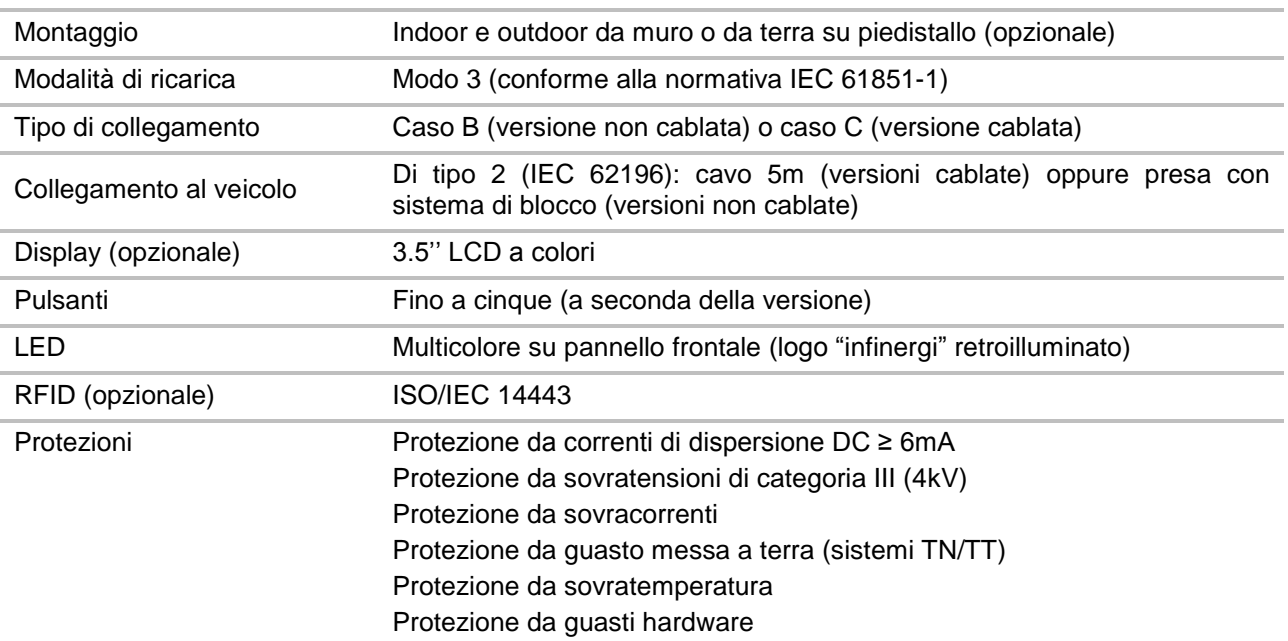

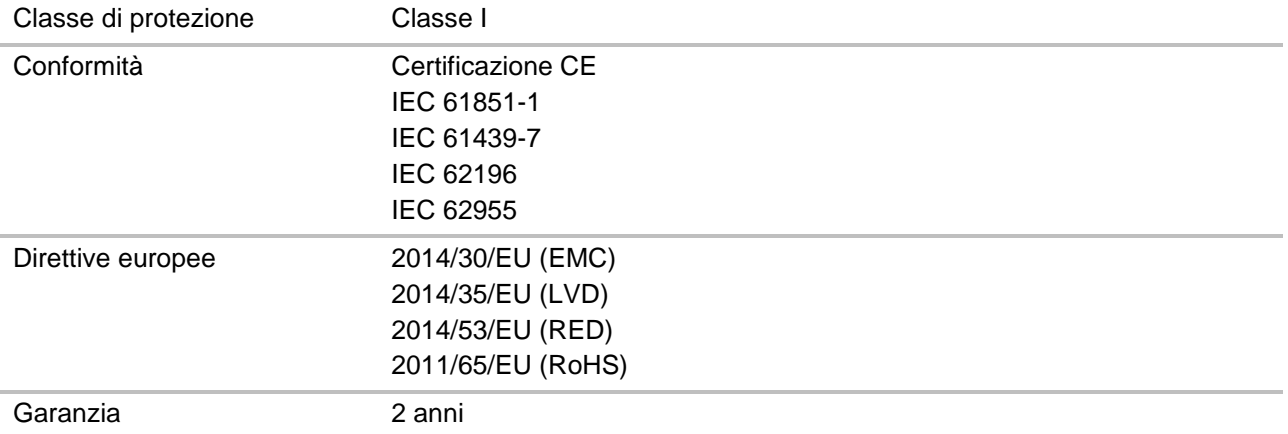

### <span id="page-9-0"></span>**2.3.2. Specifiche elettriche**

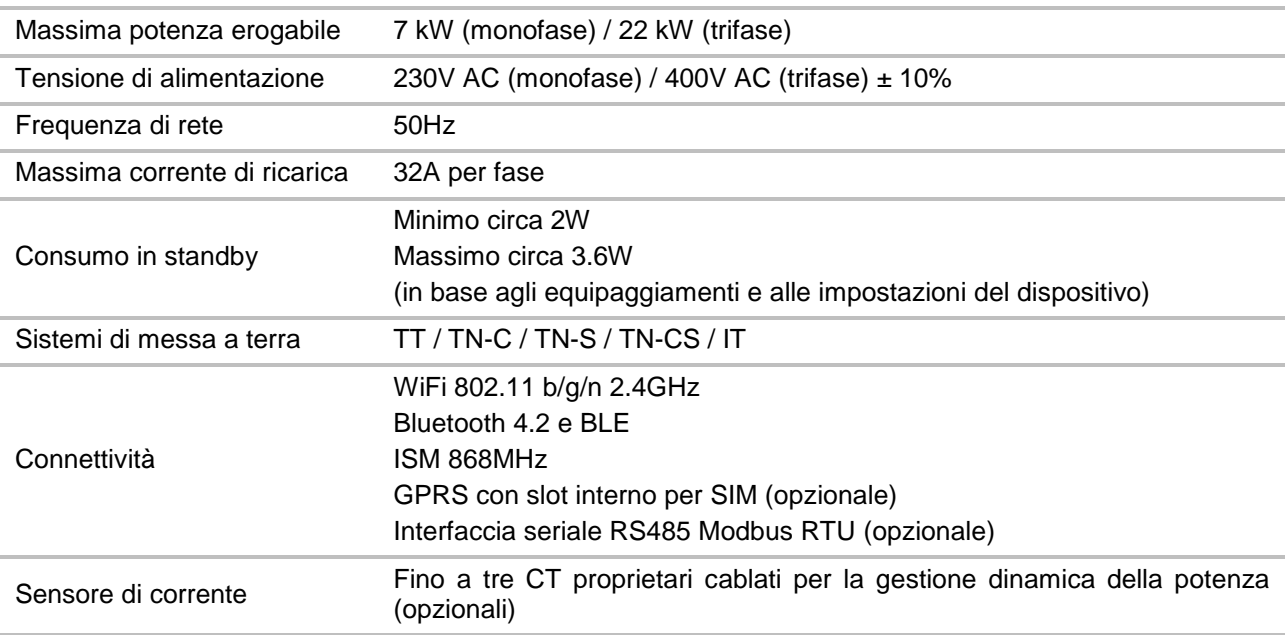

### <span id="page-9-1"></span>**2.3.3. Specifiche meccaniche**

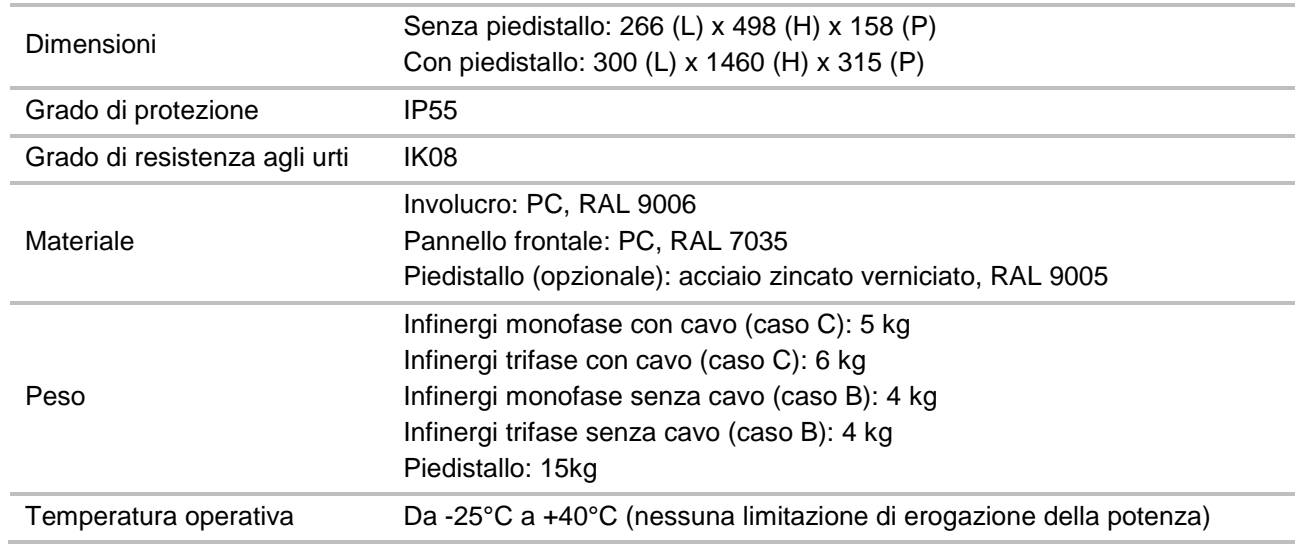

## <span id="page-10-0"></span>**2.4. Etichette**

### <span id="page-10-1"></span>**2.4.1. Etichetta con dati di targa**

La targhetta identificativa di infinergi è posizionata all'esterno dell'involucro, sul lato curvo inferiore. I dati stampati, illustrati nell'etichetta di esempio riportata a lato, sono:

- Classificazione della stazione secondo la IEC 61851-1
- Marchio del prodotto
- Modello del dispositivo
- Codice prodotto
- Lotto di produzione
- Tensione di alimentazione
- Corrente di input/output
- Gradi di protezione da agenti atmosferici e da urti
- Range di temperatura di utilizzo
- Logo e riferimenti del costruttore o del distributore
- Marchio CE
- Logo RAEE
- Codice QR con i dati identificativi del prodotto

<span id="page-10-2"></span>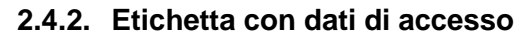

All'interno di infinergi, sul lato posteriore del pannello frontale amovibile, è presente un'etichetta con i dati di accesso per l'utente come quella di esempio a lato, riportante le seguenti informazioni:

- Chiave di sicurezza per accedere alla rete WiFi del dispositivo
- Codice seriale, da utilizzare anche come password per l'accesso all'interfaccia web (sezione [6.1.2\)](#page-43-1).
- Codice QR contenente i dati del dispositivo

#### **INFINERGI EVSE**

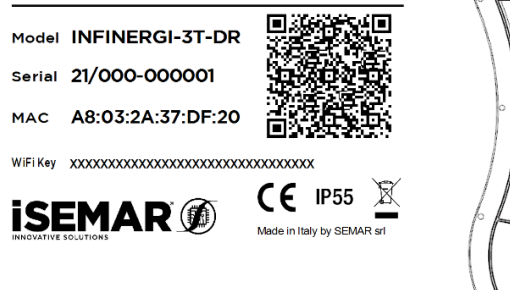

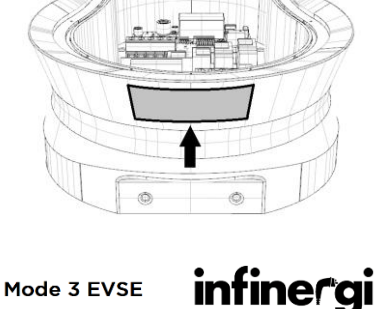

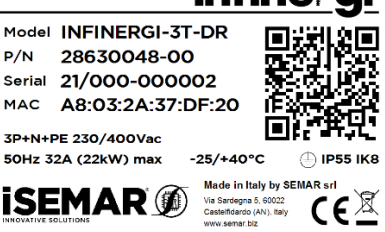

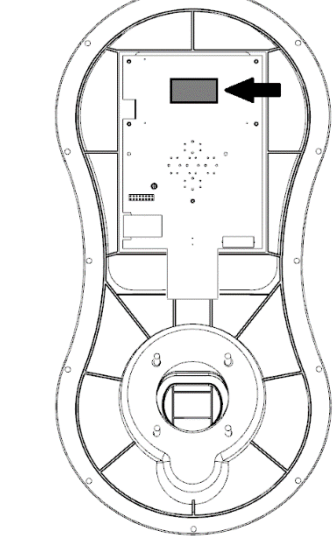

### <span id="page-10-3"></span>**2.4.3. Etichette nell'imballo**

L'imballo del dispositivo presenta le seguenti etichette.

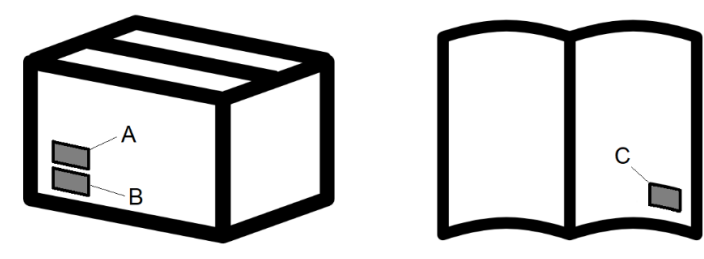

- A. Etichetta con dati di targa
- B. Etichetta con seriale del prodotto
- C. Etichetta con dati di accesso (su guida installazione rapida)

### <span id="page-11-0"></span>**2.5. Aspetto e componenti**

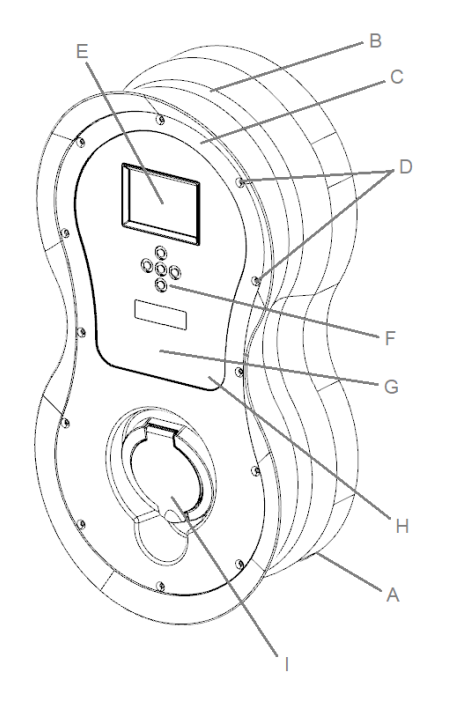

- A. Involucro
- B. Sede avvolgimento cavo (caso C)
- C. Pannello amovibile
- D. Viti pannello amovibile
- E. LCD (opzionale)
- F. Tasto multifunzione o tasti di navigazione (opzionali)
- G. Zona LED di stato multicolore
- H. Zona di lettura RFID (opzionale)
- I. Presa di ricarica (caso B) o sede del connettore a riposo (caso C)

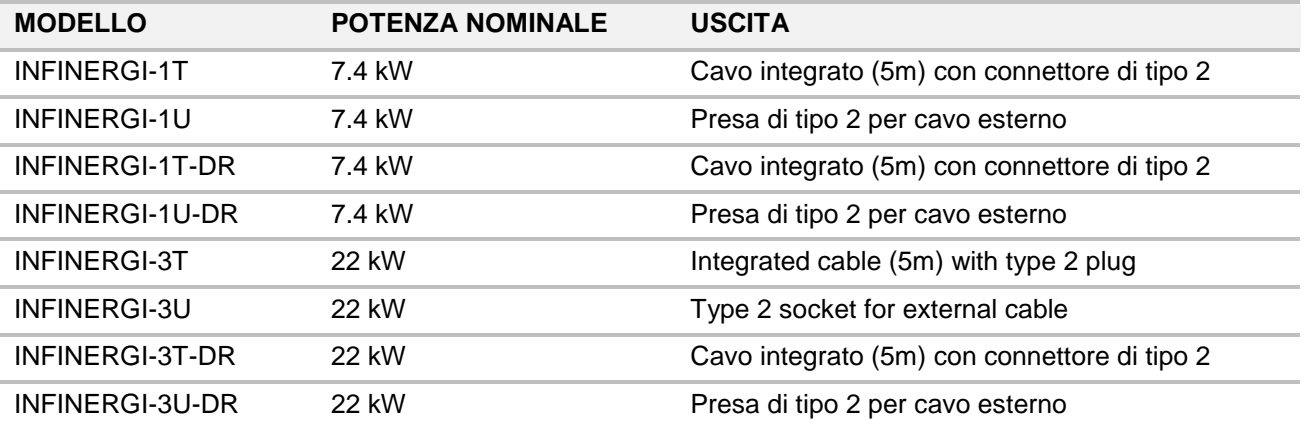

### <span id="page-11-1"></span>**2.6. Versioni del dispositivo**

I modelli con suffisso -DR sono provvisti di:

- Display LCD a colori 3.5'' + 5 tasti di navigazione
- Lettore RFID
- Morsettiera RS485 per il collegamento di misuratori Modbus RTU certificati MID

### <span id="page-11-2"></span>**2.7. Accessori opzionali**

Il dispositivo può essere equipaggiato, opzionalmente, con:

- Modulo interno GPRS + slot per SIM
- Fino a tre CT per l'implementazione della funzionalità DLM e/o per il monitoraggio dell'energia proveniente da fonti rinnovabili (impianto fotovoltaico/eolico)
- Piedistallo singolo o doppio per il montaggio da terra
- Cavo monofase o trifase maschio-femmina, 5m di tipo 2 (IEC 62196)

Per i modelli di infinergi dotati di lettore RFID è possibile acquistare separatamente delle tessere (codice 09300001) da utilizzare per l'autenticazione della ricarica [\(5.7\)](#page-38-3).

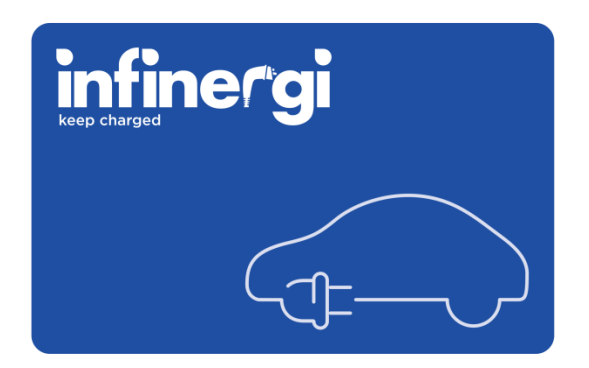

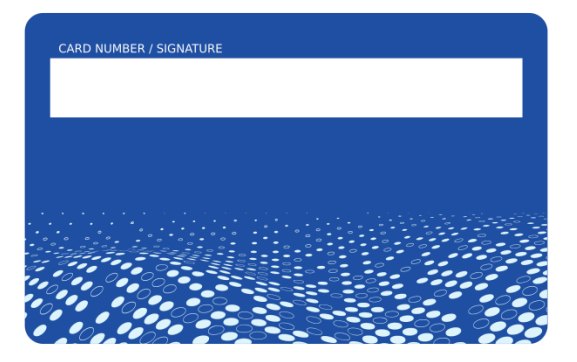

### <span id="page-12-0"></span>**2.8. Materiale fornito nell'imballo**

### <span id="page-12-1"></span>**2.8.1. Imballo di infinergi**

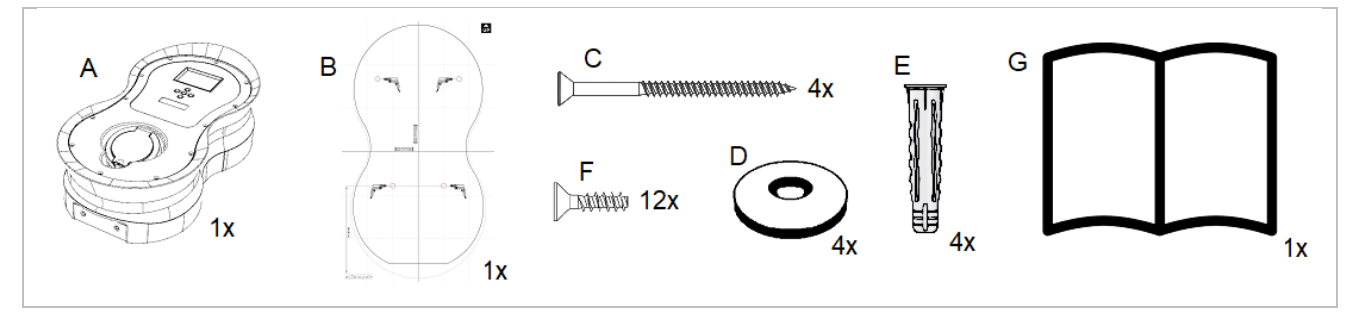

- A. Box di infinergi
- B. Dima per il montaggio su parete
- C. Viti tipo Pozi per fissaggio a muro Ø 5.5 x 65 mm
- D. Rondelle gommate Ø 16 mm
- E. Tasselli da muro Ø 8 x 40 mm
- F. Viti tipo Pozi per il pannello frontale Ø 3.5 x 10 mm
- G. Guida installazione rapida

<span id="page-12-2"></span>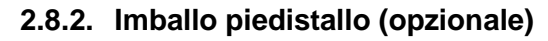

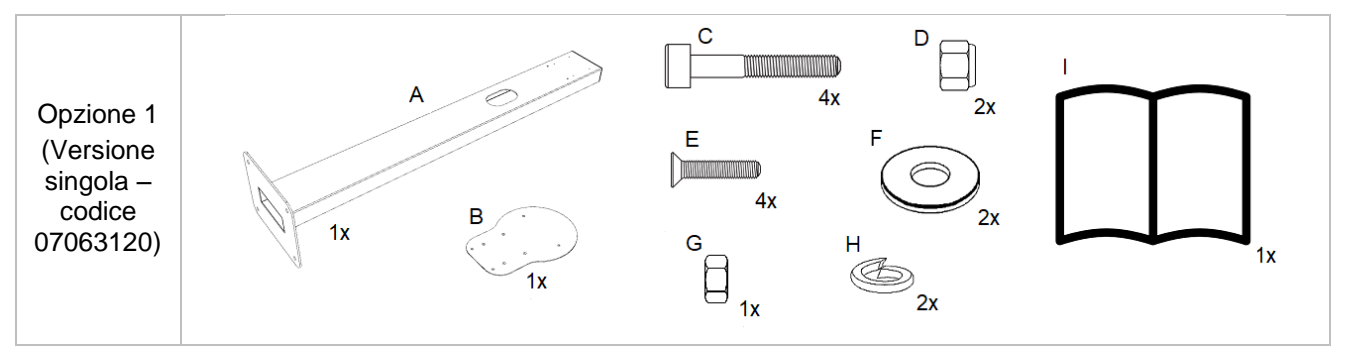

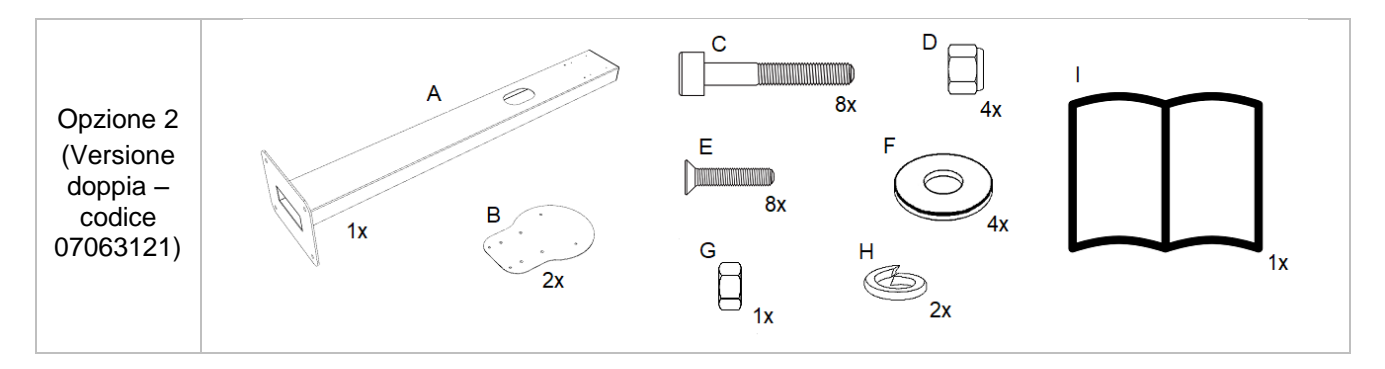

- A. Piedistallo per una o per due unità
- B. Piastra di montaggio
- C. Viti M5 x 35 mm a testa cilindrica ed inserto esagonale
- D. Dado autobloccante M5
- E. Viti M4 x 10mm a testa svasata ed inserto Phillips
- F. Rondelle M5 Ø 10 mm
- G. Dado M6
- H. Rondelle grower M6 Ø 11.8 mm
- I. Guida installazione rapida

## <span id="page-14-0"></span>**3. Sicurezza**

#### ⚠ **PERICOLO**

Non utilizzare la stazione di ricarica infinergi nel caso in cui si verifichi almeno una di queste condizioni:

- 
- L'involucro è danneggiato
- Il cavo o la presa di ricarica sono danneggiati
- Si è verificato un incendio in prossimità del dispositivo
- È penetrata acqua nel dispositivo
- Viene rilevato e segnalato un malfunzionamento dallo stesso dispositivo

#### ⚠ **PERICOLO**

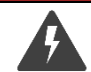

Rischio di folgorazione. Non operare mai con l'apparato alimentato finché non è correttamente chiuso nel suo involucro.

#### ⚠ **AVVERTIMENTO**

Il dispositivo infinergi garantisce che i contatti accessibili dall'esterno tramite connettore o presa non siano mai sotto tensione se non viene connesso un veicolo elettrico a norma. Qualora ci fosse un danno all'apparato, questa protezione potrebbe venire meno.

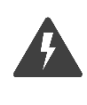

Si raccomanda sempre di effettuare una verifica visiva e controllare eventuali segnalazioni del proprio apparato prima di utilizzarlo (vedere la sezione [9](#page-50-0)**[Errore. L'origine riferimento non è stata](#page-50-0)  trovata.**).

### ⚠ **AVVERTIMENTO**

Non utilizzare cavi, prolunghe o adattatori non certificati che modificano la struttura del connettore di ricarica. Tenere lontano dalla portata dei bambini.

### ⚠ **ATTENZIONE**

È responsabilità del proprietario o dell'utilizzatore fare un uso del dispositivo secondo il buon senso:

- Attenersi alle istruzioni riportate nel presente documento
- Non utilizzare in modo scorretto o eccessivo la stazione di ricarica
- Non apportare modifiche al dispositivo
- Individuare il personale tecnico idoneo ad eseguire l'installazione e la manutenzione del dispositivo

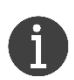

La stazione di ricarica infinergi può essere connessa ad una rete wireless locale usando la connessione WiFi.

È responsabilità del proprietario garantire un collegamento sicuro per la protezione da accessi indesiderati (e.g. password di sicurezza, crittografia, firewall, antivirus o altro).

## <span id="page-15-0"></span>**4. Installazione**

Infinergi può essere installato a parete o su piedistallo (opzionale).

Il dispositivo è compatibile con i seguenti piedistalli:

- 07063120 modello per montaggio di una singola unità
	- 07063121 modello per montaggio di due unità

### ⚠ **PERICOLO**

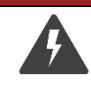

Il dispositivo deve essere connesso alla rete elettrica.

Per evitare il rischio di folgorazione, attenersi alle procedure illustrate nella sezione corrente.

### ⚠ **AVVERTIMENTO**

L'installazione del dispositivo deve essere effettuata solo da personale tecnico abilitato.

La corretta installazione garantisce l'utilizzo in sicurezza dell'apparato.

Il produttore non è responsabile di danni a cose o a persone causati dalla scorretta installazione.

## <span id="page-15-1"></span>**4.1. Luogo di installazione**

#### ⚠ **PERICOLO**

Il dispositivo infinergi non va installato:

- in ambienti a rischio esplosione
	- in zone in cui è presente materiale infiammabile
	- in spazi adibiti a vie di fuga o al passaggio pedonale
	- in zone in cui è prevista la movimentazione di oggetti che possono urtarlo danneggiandolo

Individuare un luogo adatto per l'installazione del dispositivo infinergi tenendo conto delle seguenti raccomandazioni.

- L'installazione in ambienti interni va effettuata in zone arieggiate.
- L'installazione in ambienti esterni va effettuata solo in condizioni meteo favorevoli. Non montare il dispositivo in ambienti esposti direttamente ai raggi solari e alle intemperie per evitare il surriscaldamento e il deterioramento prematuro. Qualora non fosse possibile installare il dispositivo in ambienti protetti, si consiglia di provvedere al montaggio di una tettoia o una copertura.
- Il dispositivo è progettato per essere installato su una superficie verticale.
- L'installazione su piedistallo (opzionale) richiede un piano orizzontale livellato e solido come fondamento su cui fissare la base.

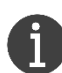

La stazione di ricarica infinergi può essere connessa ad una rete cellulare (opzione) o WiFi.

Se si vuole usufruire di questa funzionalità, scegliere un luogo con un buon livello di segnale radio.

Per gli scenari in cui è previsto il cablaggio di uno o più CT e/o di dispositivi RS485, scegliere un luogo per cui il passaggio dei cavi è agevolato.

## <span id="page-15-2"></span>**4.2. Specifiche per il cablaggio**

Installare il dispositivo infinergi su impianti con messa a terra di tipo TT, TN-C, TN-S, TN-CS o IT. Utilizzare cavi di alimentazione con le seguenti specifiche:

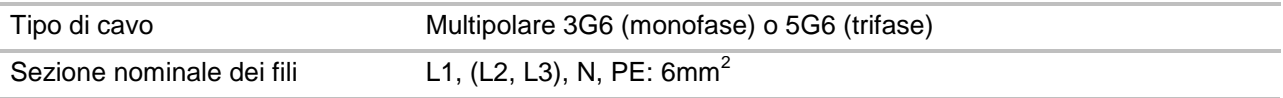

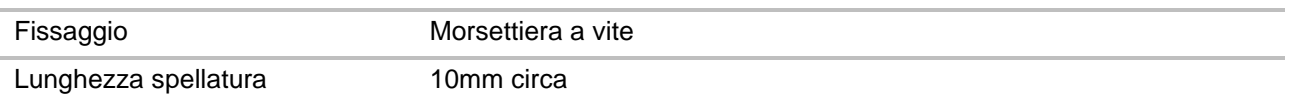

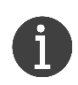

A discrezione dell'installatore, è possibile utilizzare cavi di sezione più piccola quando la potenza da erogare è inferiore a quella nominale, inserendo i limiti d'installazione in fase di configurazione iniziale (vedere la sezione [4.10\)](#page-31-0).

In base al modello, la morsettiera d'uscita è collegata, di fabbrica:

- Con i terminali del cavo di ricarica (caso C)
- Con i terminali della presa che ospita il cavo dell'utente (caso B)

Il pannello frontale amovibile deve essere connesso alla scheda elettronica sulla base mediante il cavo dati di tipo flat (A) fornito con l'apparato.

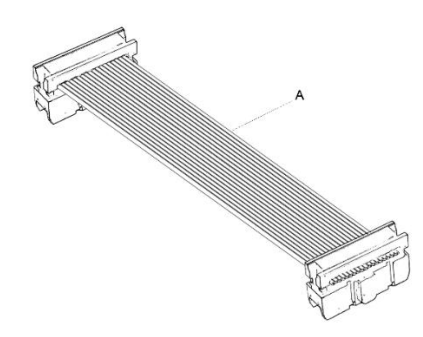

⚠ **AVVERTIMENTO**

Non collegare o scollegare mai il cavo quando l'apparato è acceso per evitare di danneggiare le schede elettroniche.

Scollegare il connettore del cavo dati quando si opera a pannello aperto. Non lasciare mai appeso il pannello tramite il cavo dati.

Nei modelli caso B, durante la fase di installazione, il pannello rimane appeso mediante i cavi connessi alla presa frontale e al dispositivo di blocco. Non scollegare e non danneggiare i cavi durante il montaggio.

Non apportare alcun tipo di modifica ai cablaggi già presenti all'interno del box. La manomissione può causare seri danni a cose o persone.

## <span id="page-16-0"></span>**4.3. Predisposizione dell'impianto**

La stazione di ricarica infinergi integra un dispositivo di rilevamento di correnti di dispersione DC (RDC-DD) maggiori o uguali a 6mA. Questo viene continuamente monitorato durante la ricarica per generare un'eventuale interruzione di erogazione di corrente al veicolo, come imposto dalla normativa IEC 62955.

Per ogni apparato installato devono essere montati:

- 1. Un RCD di tipo A da 30mA per la protezione da correnti di dispersione AC. La corrente nominale dell'RCD deve essere maggiore del 125% della corrente nominale della stazione di ricarica.
- 2. Un MCB di tipo C a monte del sistema di ricarica per la protezione da corto circuiti. La corrente nominale dell'MCB deve essere al massimo il 125% della corrente nominale della stazione di ricarica. Nel caso di installazione su sistemi IT, utilizzare dispositivi di monitoraggio dell'isolamento e di protezione come specificato dalla norma IEC 60364-4-41.

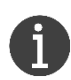

Se ad esempio si installa una stazione di ricarica monofase da 7.4kW (32A), l'RCD deve essere almeno da 40A e la corrente d'intervento dell'MCB deve essere al massimo da 40A. Gli interruttori (1) e (2) possono essere accorpati in un unico RCBO.

### ⚠ **AVVERTIMENTO**

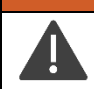

Non collegare più di una stazione di ricarica allo stesso impianto RCD+MCB o RCBO.

Lo schema seguente riporta un esempio di collegamento con MCB e RCD separati in un sistema trifase TT/TN.

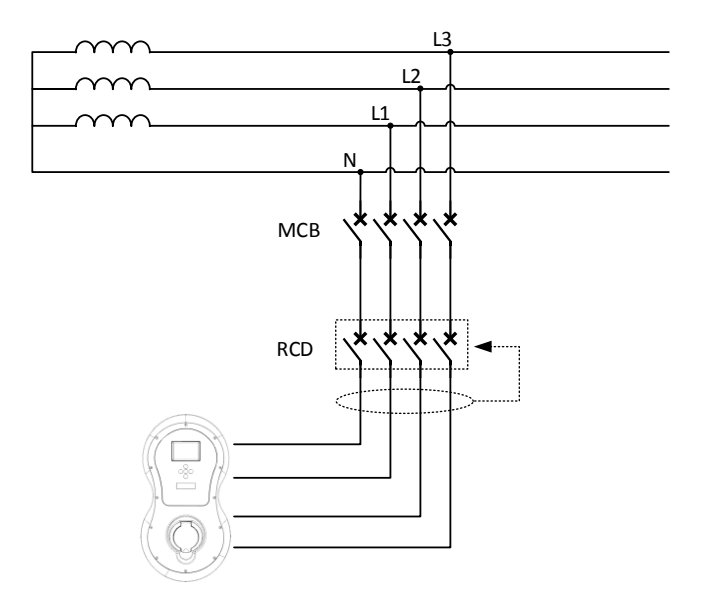

Il dispositivo infinergi effettua il test del dispositivo RDC-DD integrato prima di ogni ricarica. Effettuare periodicamente dei test manuali sull'interruttore differenziale RCD installato a monte dell'apparato.

### <span id="page-17-0"></span>**4.4. Materiale necessario per il montaggio**

- Materiale incluso nella confezione di infinergi (sezione [2.8.1\)](#page-12-1)
- Trapano con punta da muro Ø 8mm e punta conica di sezione adeguata al passacavo
- Penna o matita
- Livella a bolla
- Metro
- Cacciavite a croce ed eventuale avvitatore elettrico
- Cacciavite a taglio
- Forbici da elettricista
- Passacavo per il cavo di alimentazione di diametro adeguato al cavo scelto e chiave di serraggio

Per il passaggio del cavo di alimentazione, è raccomandato l'utilizzo di un passacavo con filettatura di montaggio lunga, come ad esempio:

Cembre – serie 1901.x Elektrozubehor – serie TEC-S xx L Essentra – serie SR 1704 (filettatura di montaggio lunga)

Per le stazioni da installare su piedistallo (opzionale), inoltre:

- Materiale incluso nella confezione del piedistallo (sezione [2.8.2\)](#page-12-2)
- Viti e tasselli per il fissaggio a terra da scegliere in base alla superficie (massimo Ø 12 mm)
- Chiave a brugola da 4 mm
- Chiave esagonale da 8 mm
- Chiave esagonale da 10 mm

Per le stazioni che devono supportare funzionalità opzionali, inoltre:

- CT ed eventuale passacavo aggiuntivo, nel caso di utilizzo di funzionalità DLM
- Nano SIM card dell'operatore di rete, nel caso di utilizzo di modulo GPRS
- Un contatore Modbus supportato, cablaggi e passacavo, nel caso di utilizzo di un contatore esterno MID

## <span id="page-18-0"></span>**4.5. Collegamento alla rete elettrica**

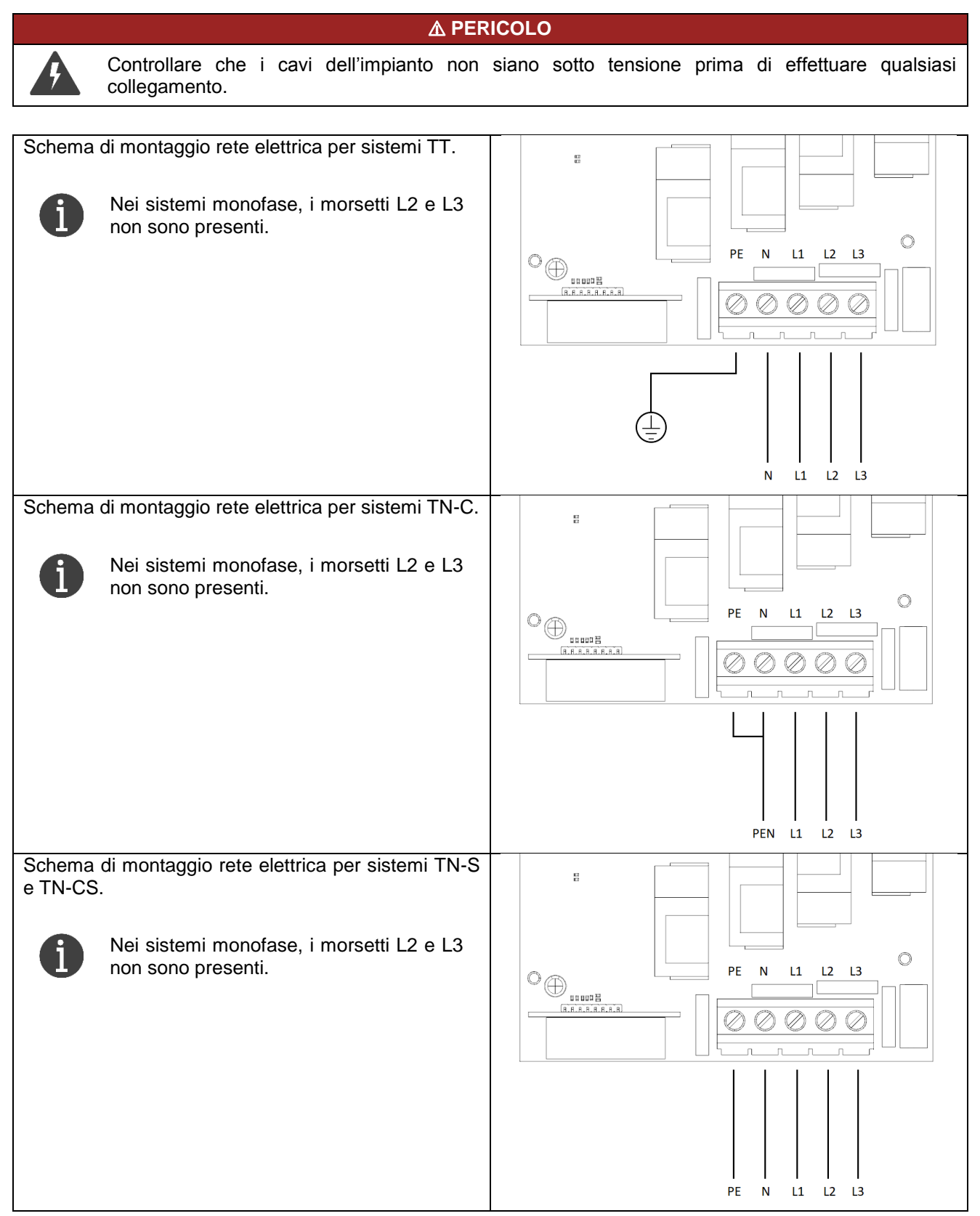

Schema di montaggio rete elettrica per un sistema IT. In caso di sistema trifase, il dispositivo infinergi può

essere installato solo in presenza di un terminale di centro stella isolato (da collegarsi al morsetto N).

#### ⚠**AVVERTIMENTO**

Per l'installazione su sistemi IT utilizzare dispositivi di monitoraggio dell'isolamento e di protezione come specificato dalla norma IEC 60364-4-41.

Nei sistemi monofase, i morsetti L2 e L3 non sono presenti.

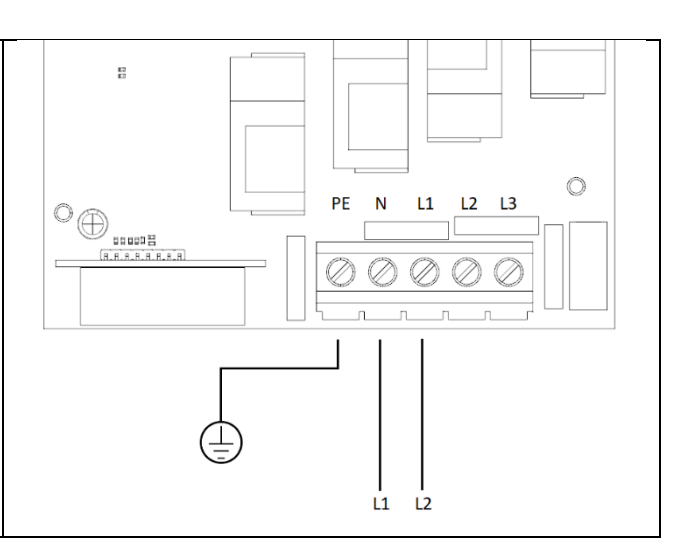

## <span id="page-19-0"></span>**4.6. Collegamento dei CT**

### ⚠ **PERICOLO**

Il collegamento dei CT va effettuato solo dopo aver scollegato la stazione di ricarica dalla rete elettrica.

### ⚠ **AVVERTIMENTO**

L'operazione va effettuata solo da personale tecnico abilitato.

La stazione di ricarica contiene una morsettiera dedicata al collegamento dei CT, circondata da componenti elettronici. Operare con attenzione e non usare utensili che potrebbero danneggiarli.

Infinergi può essere opzionalmente equipaggiato con uno o più CT per implementare la funzionalità DLM (sezione [5.2.2\)](#page-37-5).

Il CT è una pinza che va avvolta ad un cavo elettrico per effettuare una misura non invasiva della corrente che scorre al suo interno.

La stazione di ricarica infinergi supporta il collegamento di massimo tre CT.

Per garantire un corretto funzionamento è necessario installarli secondo la seguente configurazione:

- Dispositivi monofase: solo un CT a valle del contatore dell'impianto utente;
- Dispositivi trifase: tre CT, uno per fase, a valle del contatore dell'impianto utente.

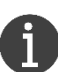

Ogni CT di infinergi è in grado di misurare correnti AC fino a 100 Ampere.

Utilizzare solo i CT forniti in dotazione o come accessorio opzionale per garantire il corretto utilizzo delle funzioni avanzate.

Il codice del CT opzionale è il seguente:

 $\bullet$  08200015 – CT apribile 100 Ampere

4. Installazione

I CT, dotati di cinque metri di cavo, vanno avvolti al solo cavo di fase proveniente dal contatore a monte, rispettando il verso della freccia presente sulla parte superiore, come illustrato in figura.

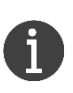

È possibile utilizzare il cavo di neutro al posto di quello di fase, ma in questo caso il verso del sensore di corrente va invertito.

L'errata installazione dà luogo ad un comportamento anomalo della funzionalità DLM.

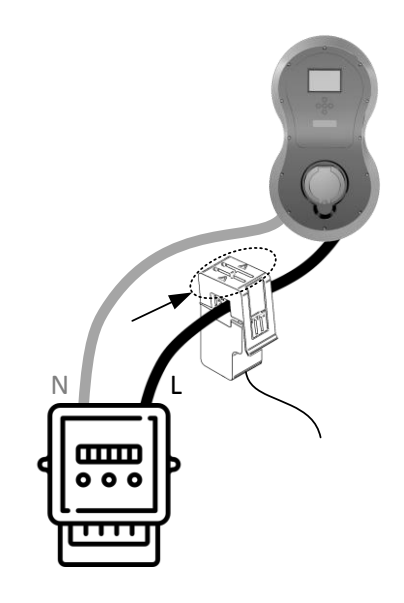

Di seguito la procedura per il collegamento dei CT.

- 1. Rimuovere il pannello frontale tramite le 12 viti perimetrali e scollegare il connettore del cavo dati.
- 2. Forare il box nella zona dedicata ed installare un passacavo di sezione adeguata (vedere la sezione [4.9.1\)](#page-25-0)
- 3. Inserire i cavi dei CT nel passacavo e collegarli alla morsettiera infilando i terminali nei fori. Il terminale nero è il polo negativo, mentre quello rosso è il polo positivo. Fare riferimento alla figura a lato.
- 4. Serrare il passacavo e rimontare il pannello frontale, collegando il connettore del cavo dati.

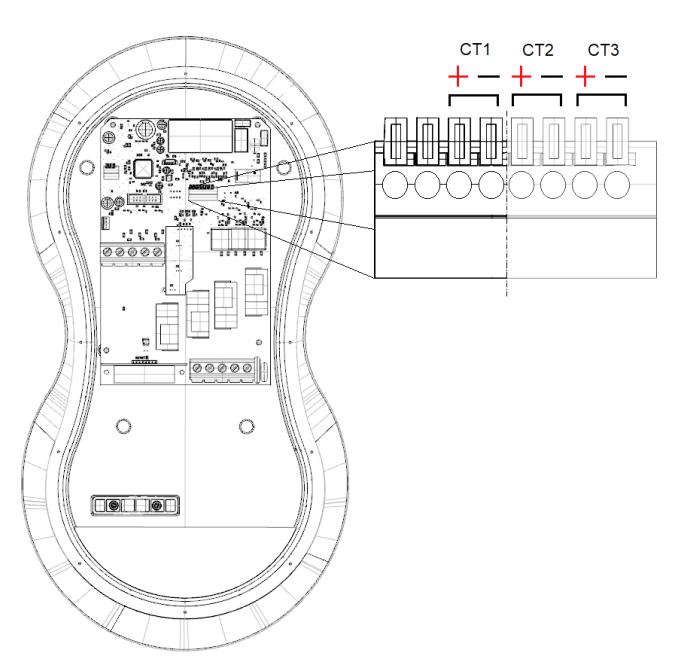

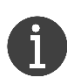

Nel caso di un dispositivo monofase, è presente solo l'ingresso CT1 ed è riservato al CT proveniente dal contatore. La morsettiera è a 4 poli.

Nel caso di un sistema trifase, sono presenti gli ingressi CT1, CT2 e CT3 e sono riservati ai tre CT collegati alle fasi in uscita dal contatore. La morsettiera è a 8 poli.

### ⚠ **ATTENZIONE**

Qualora la distanza tra il luogo di installazione e il punto di prelievo fosse maggiore della lunghezza del cavo integrato nel CT, è possibile estenderlo giuntandolo ad un altro, senza superare comunque i 100 metri. Utilizzare solo cavi del tipo UTP come i cavi Ethernet, almeno di categoria CAT5e, per evitare che possibili interferenze possano falsare le misure di corrente.

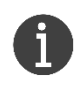

Un cavo Ethernet è composto da 8 fili accoppiati: utilizzare una delle quattro coppie. Nel caso di utilizzo di più di un CT, è possibile utilizzare le coppie dello stesso cavo Ethernet per estenderne la lunghezza.

Lo schema seguente illustra un esempio di collegamento.

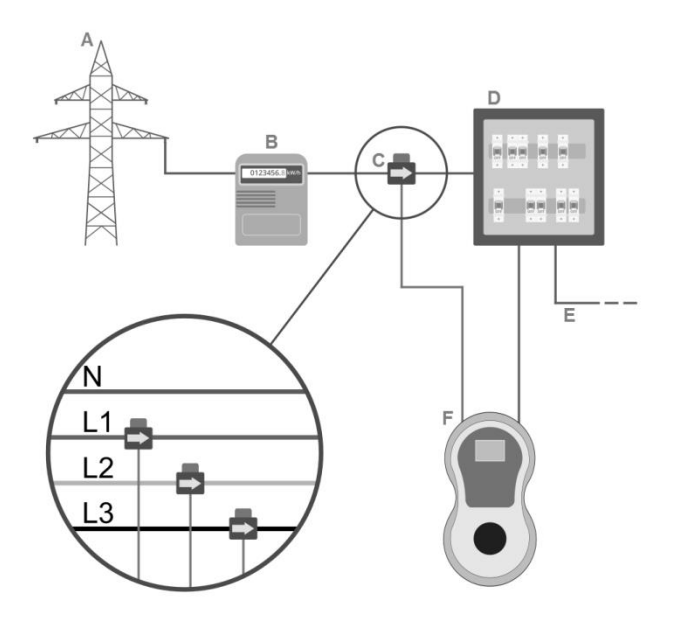

- A. Rete elettrica
- B. Contatore di energia e MCB
- C. Sensore/i di corrente CT
- D. Quadro interruttori differenziali RCD
- E. Impianto domestico
- F. Infinergi

### <span id="page-21-0"></span>**4.7. Collegamento di un contatore Modbus certificato MID**

Alcuni modelli di infinergi integrano una morsettiera che permette il collegamento di un contatore certificato MID esterno mediante un'interfaccia seriale RS485 (Modbus RTU). Fare riferimento alla sezione [5.2](#page-37-1) per la configurazione.

Il dispositivo infinergi è compatibile con i seguenti contatori MID:

- Carlo Gavazzi EM111 (monofase)
- Carlo Gavazzi EM340 (trifase)
- LUMEL NMID30-2 (monofase e trifase)
- Eastron SDM230 (monofase)
- Eastron SDM72D (trifase)
- <span id="page-21-1"></span> $\bullet$  IVY EM118090<sup>1</sup> (monofase)
- $\bullet$  IVY EM5[1](#page-21-1)9033<sup>1</sup> (trifase)
- $\bullet$  IVY DTS353F-[2](#page-21-1)<sup>1</sup> (trifase)

#### ⚠ **ATTENZIONE**

I misuratori elencati sono già pronti per essere utilizzati con infinergi. Non modificare le impostazioni relative alla comunicazione Modbus, pena la perdita di compatibilità con la stazione di ricarica.

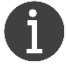

Ogni stazione di ricarica supporta un solo contatore MID esterno, che sia esso monofase o trifase.

Di seguito è illustrata la procedura per il collegamento del dispositivo esterno.

1

 $1$  Richiede versione firmware 2.1.0 o successiva

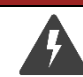

#### ⚠ **PERICOLO**

Il collegamento del cavo dati RS485 va effettuato solo dopo aver scollegato la stazione di ricarica dalla rete elettrica.

#### ⚠ **AVVERTIMENTO**

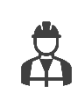

#### L'operazione va effettuata solo da personale tecnico abilitato.

La stazione di ricarica contiene una morsettiera dedicata al collegamento del cavo dati RS485, circondata da componenti elettronici. Operare con attenzione e non usare utensili che potrebbero danneggiarli.

#### ⚠ **ATTENZIONE**

Il cavo dati RS485 va inserito all'interno di un passacavo stagno per mantenere il grado IP dell'apparato. Per maggiori dettagli fare riferimento alla sezione [4.9.1.](#page-25-0)

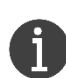

L'interfaccia RS485 per contatori Modbus di infinergi è formata da una morsettiera a molla a 3 poli (D+, D- e GND). Utilizzare un cavo di tipo coppia intrecciata schermato con i fili di sezione compresa tra 0.2 e 0.5 mm<sup>2</sup>, con i terminali spellati di 10mm circa, come rappresentato a lato. Connettere lo schermo al polo GND della morsettiera.

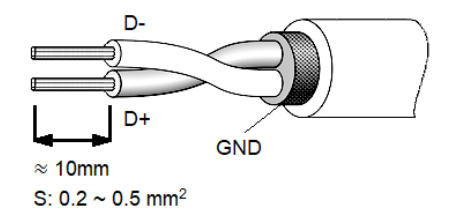

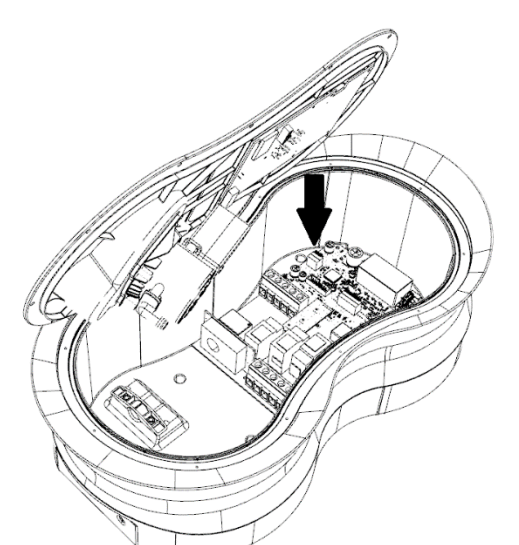

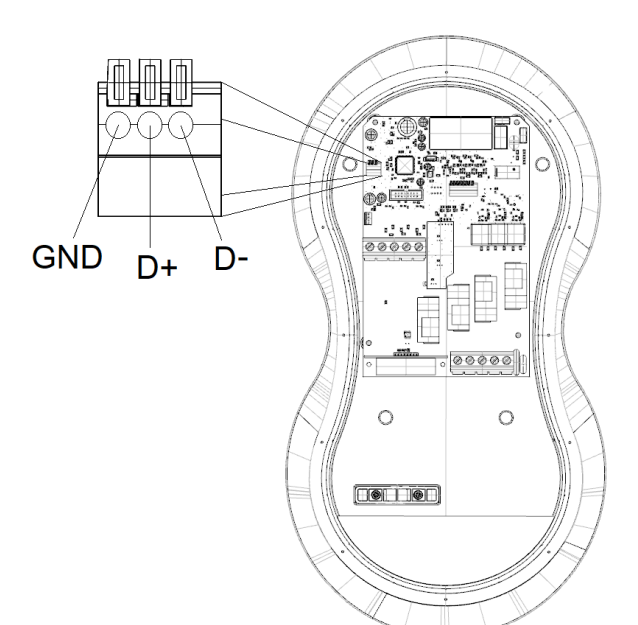

- 1. Rimuovere il pannello frontale tramite le 12 viti perimetrali e scollegare il connettore del cavo dati. La morsettiera dell'interfaccia RS485 è collocata sulla scheda elettronica all'interno del box, nel punto sopra indicato.
- 2. Forare il box nella zona dedicata ed installare un passacavo di sezione adeguata (vedere sezione [4.9.1\)](#page-25-0).
- 3. Inserire il cavo per il dispositivo remoto nel passacavo e collegarlo alla morsettiera di infinergi infilando i terminali nei fori, seguendo le indicazioni raffigurate sopra per il cablaggio. Per rimuovere i terminali, premere a fondo le relative levette arancioni e sfilare i cavi.
- 4. Serrare il passacavo e rimontare il pannello frontale, ricollegando il connettore del cavo dati flat tra le 2 schede.
- 5. Collegare l'altro capo del cavo RS485 al misuratore di energia e completare l'installazione collegando i cavi di alimentazione.
- 6. Alimentare l'apparato tramite l'interruttore generale a monte e configurare il dispositivo esterno nelle

impostazioni dell'apparato (vedere sezione [5.2\)](#page-37-1). Controllare che il dispositivo esterno funzioni correttamente.

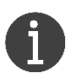

A seconda del misuratore scelto, i cablaggi potrebbero variare. Attenersi alle istruzioni di collegamento contenute nella confezione del misuratore.

### <span id="page-23-0"></span>**4.8. Installazione del modulo d'espansione GPRS**

Alcuni modelli di infinergi sono provvisti di un modulo che integra un'interfaccia GPRS per una connessione alla rete dati. Acquistandolo separatamente, è possibile montare questo modulo anche sui modelli di infinergi che ne sono nativamente sprovvisti.

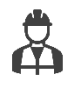

Questa sezione è dedicata solo agli utenti che intendono acquistare il modulo separatamente.

Per usufruire della funzione di connettività cellulare è necessario disporre di una nano-SIM con un piano dati attivo.

Fare riferimento alla sezione [5.8.2](#page-40-0) per la configurazione.

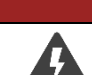

⚠ **PERICOLO**

Il collegamento del modulo va effettuato solo dopo aver scollegato la stazione di ricarica dalla rete elettrica.

Il modulo d'espansione va inserito nel connettore dedicato sulla scheda presente dal lato posteriore del pannello frontale, seguendo la procedura illustrata di seguito.

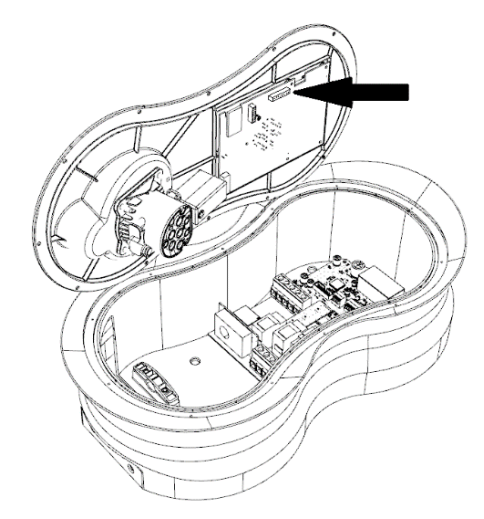

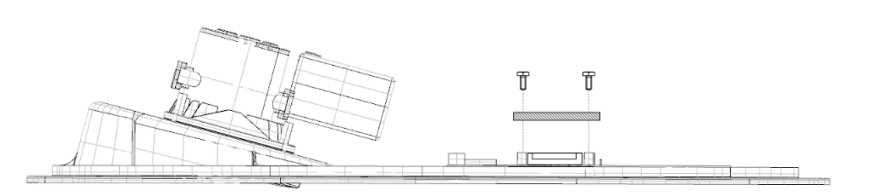

- 1. Rimuovere il pannello frontale tramite le 12 viti perimetrali e scollegare il connettore del cavo dati.
- 2. Inserire il modulo nell'apposito connettore e avvitare le viti fornite in dotazione negli appositi supporti, come rappresentato in figura.
- 3. Far scorrere il carrellino dell'alloggiamento della nano-SIM nel verso indicato dalla scritta "open" (A).
- 4. Sollevare il carrellino.
- 5. Appoggiare la SIM nel verso indicato dall'intaglio, con i contatti dal lato inferiore.
- 6. Abbassare il carrellino.

#### 4. Installazione

# infinergi

7. Far scorrere il carrellino nel verso indicato dalla scritta "lock" (B) per bloccare la nano-SIM.

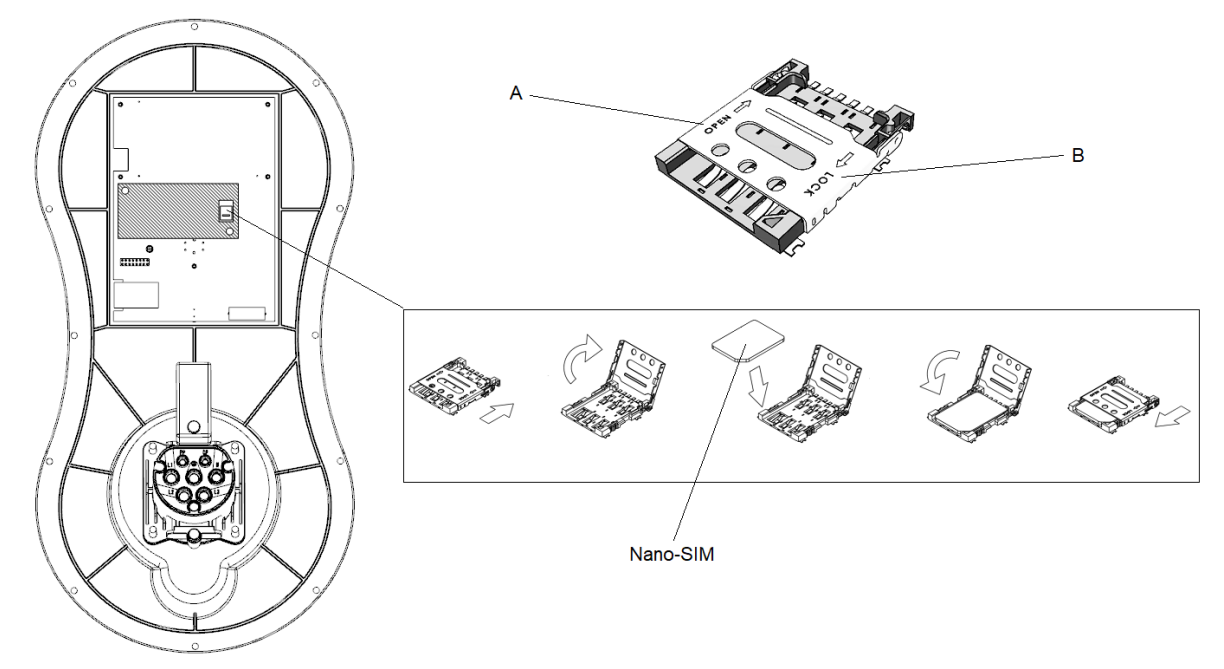

- 8. Incollare l'antenna adesiva (C), fornita in dotazione, sulla parte posteriore del pannello, nella posizione e con l'orientamento raffigurati.
- 9. Collegare il cavo dell'antenna al modulo attraverso il connettore dedicato (D).
- 10.Rimontare il pannello frontale ricollegando il connettore del cavo dati flat tra le 2 schede elettroniche.

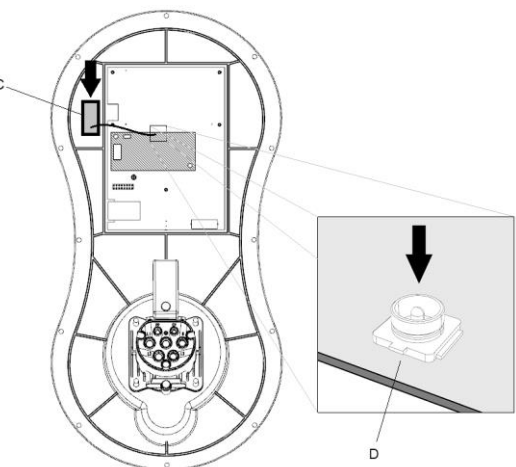

## <span id="page-24-0"></span>**4.9. Montaggio del dispositivo**

### ⚠ **PERICOLO**

Assicurarsi di aver predisposto l'impianto elettrico secondo le linee guida delle sezioni [4.2](#page-15-2) e [4.3.](#page-16-0) Prima di procedere con il montaggio, verificare che i cavi ai quali verrà collegata la stazione infinergi non siano sotto tensione staccando il dispositivo di protezione installato a monte (RCD, MCB o RCBO).

## ⚠ **ATTENZIONE**

Assicurarsi che i passacavi utilizzati siano adeguati al diametro dei cavi e che si utilizzino i materiali di ferramenta forniti nell'imballo. La mancata osservanza può compromettere il grado di impermeabilità di infinergi.

### <span id="page-25-0"></span>**4.9.1. Montaggio a parete**

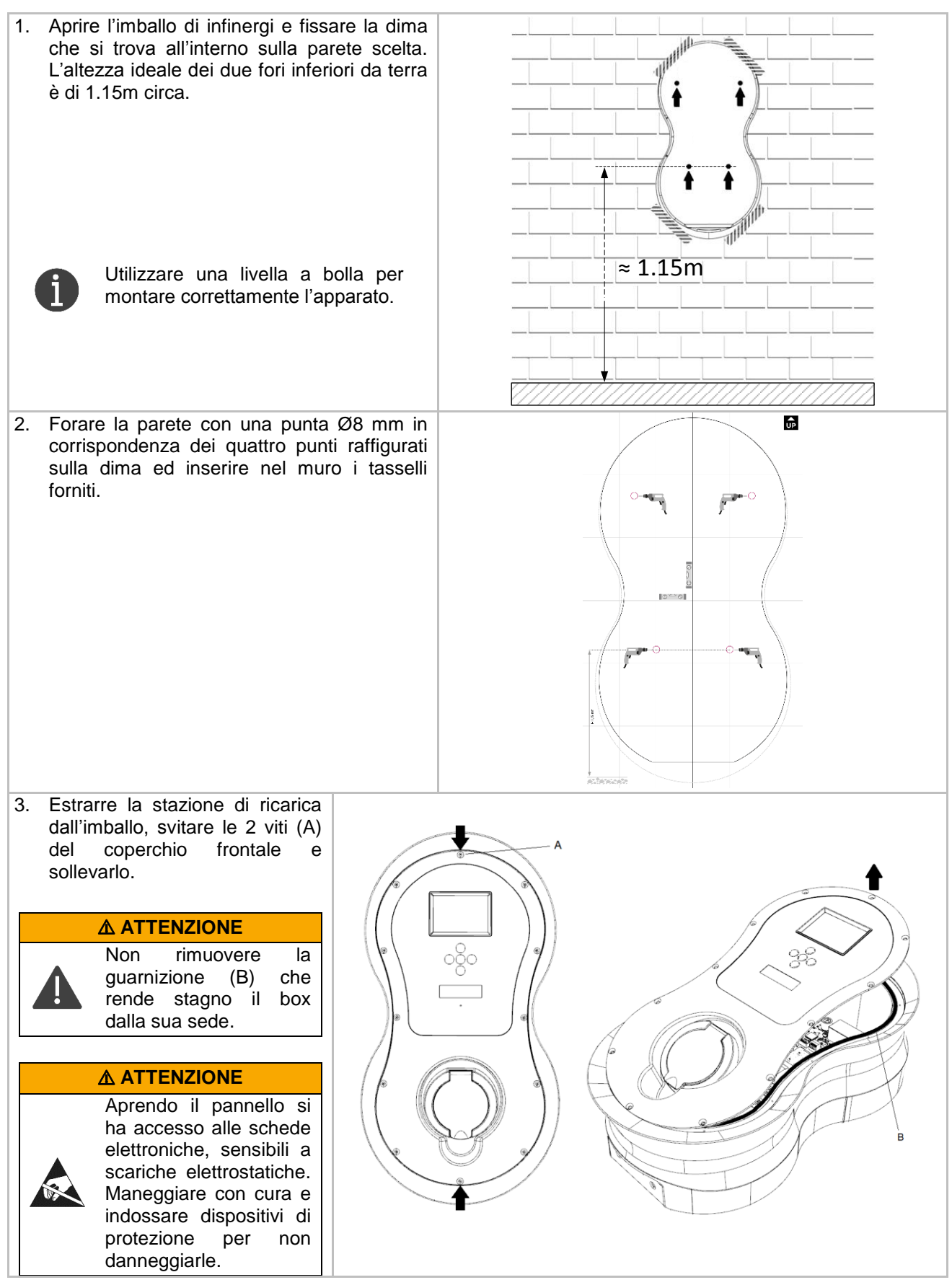

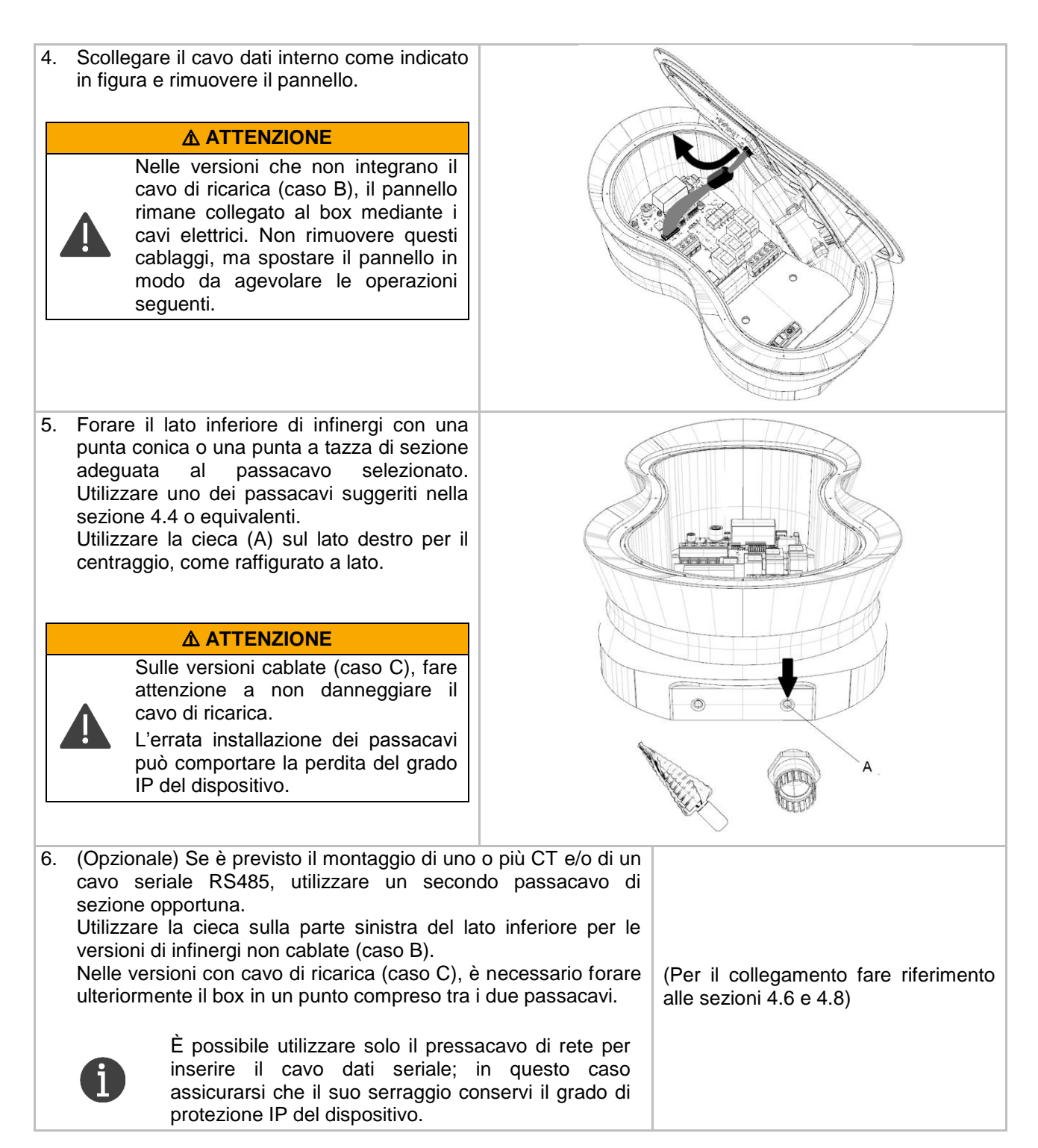

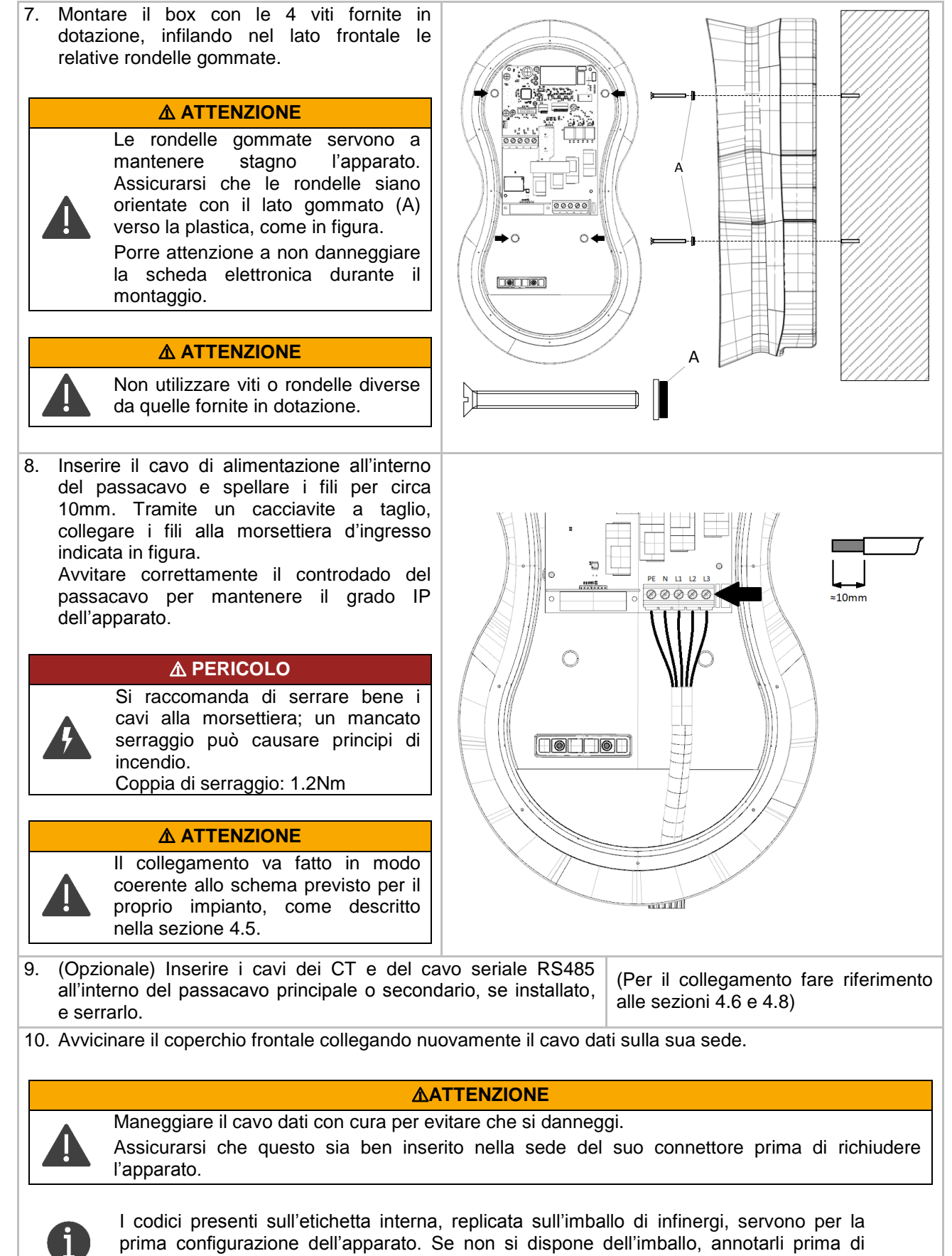

chiudere il box.

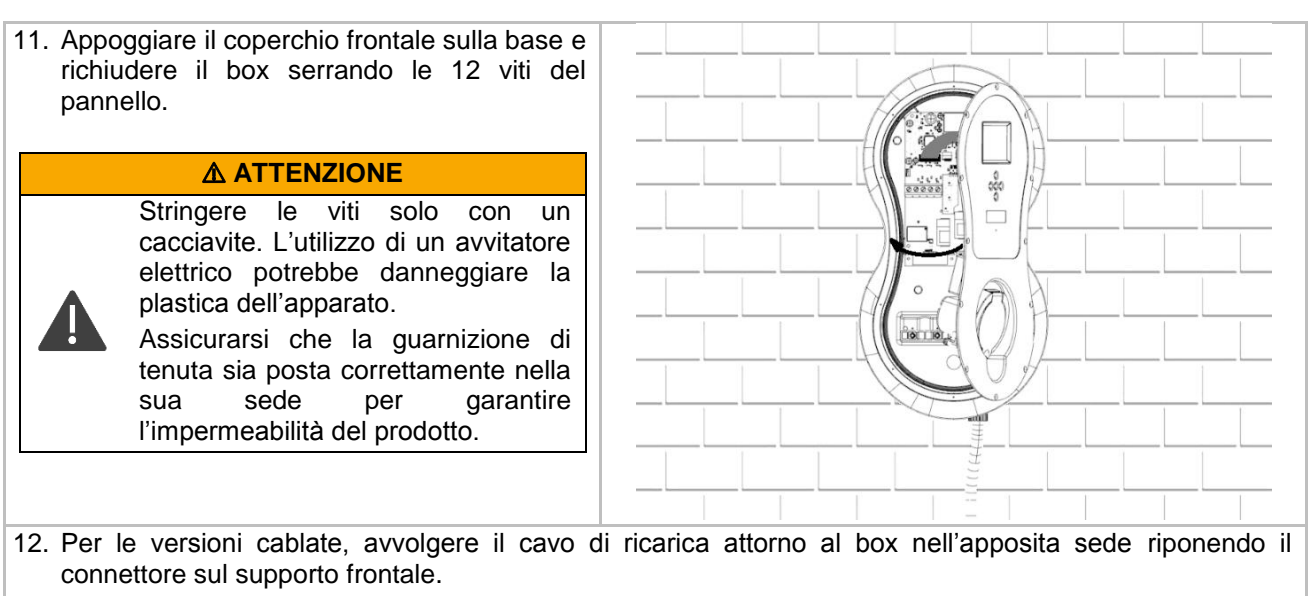

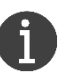

Seguire la procedura per la prima configurazione descritta nella sezione [4.10.](#page-31-0)

### <span id="page-28-0"></span>**4.9.2. Montaggio su piedistallo**

Prima di procedere con il montaggio è necessario preparare la base di fissaggio del piedistallo con un tubo corrugato per il passaggio del cavo elettrico.

- 
- Il diametro massimo del tubo è di 50mm.
- Far fuoriuscire il corrugato per almeno 100mm da terra.
- In base alle normative locali, può essere inoltre necessario predisporre nel cablaggio un filo di terra dedicato, connesso ad un paletto locale, da fissare sull'apposito perno all'interno del piedistallo.

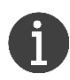

Il piedistallo viene fornito con il materiale necessario per il montaggio del dispositivo (vedere la sezione [2.8.2\)](#page-12-2). Non è fornita la ferramenta per il fissaggio a terra (perni cementati o tasselli e viti), da selezionare in base al tipo di pavimentazione. La base è predisposta con 4 fori che possono ospitare perni con diametro fino a 12mm.

La procedura di montaggio su piedistallo doppio è la stessa di quello singolo. Il secondo dispositivo dovrà essere collegato ad un impianto dedicato, come specificato nella sezione [4.3.](#page-16-0)

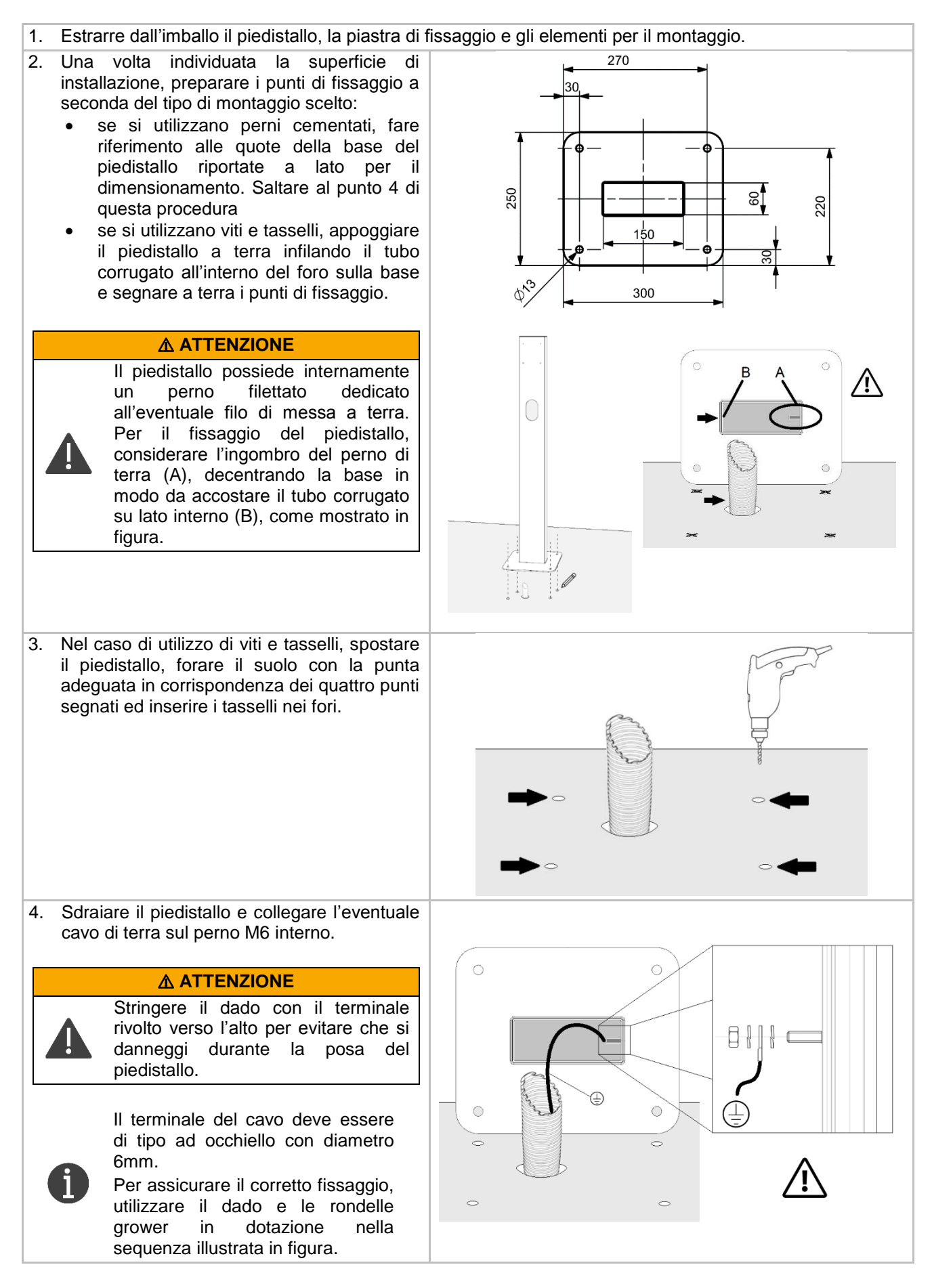

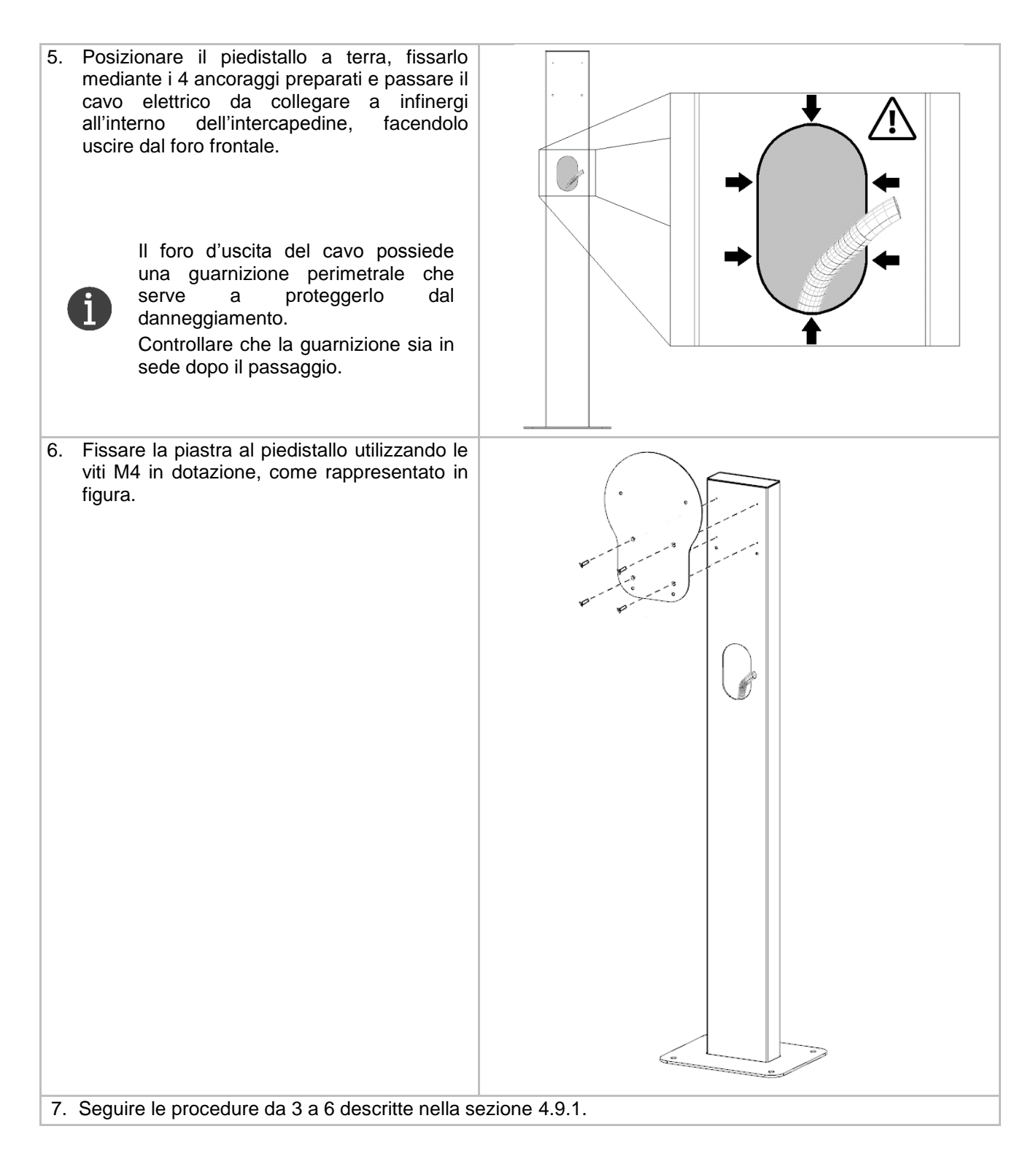

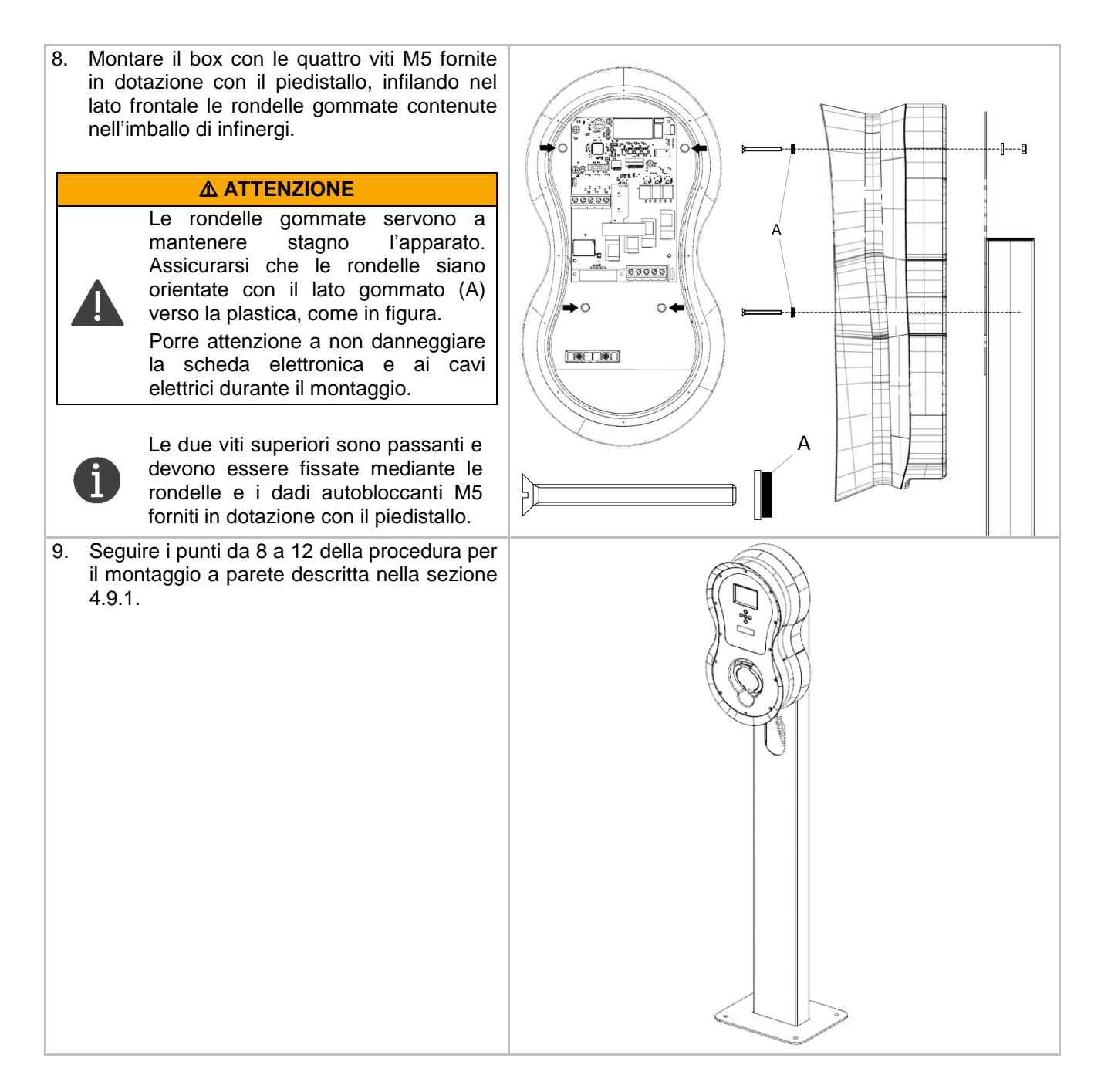

## <span id="page-31-0"></span>**4.10. Configurazione iniziale**

#### ⚠ **AVVERTIMENTO**

La prima configurazione deve essere eseguita da personale tecnico abilitato. Per evitare il rischio di danni o malfunzionamenti, è assolutamente vietato modificare le impostazioni configurate dall'installatore.

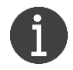

y

Non è possibile utilizzare infinergi per ricaricare un veicolo finché la prima configurazione non è stata effettuata.

Sui modelli di infinergi dotati di display è possibile completare la prima configurazione direttamente da esso (vedi [4.10.1\)](#page-32-0).

In alternativa, su tutti i modelli è sempre possibile connettersi al portale web integrato per completare la prima configurazione (vedi [4.10.2\)](#page-33-0).

I parametri da dover configurare sono i seguenti:

- **Charging enabled (***carica abilitata***)**. Abilitare il parametro per utilizzare infinergi. Utile quando si vuole disabilitare il dispositivo a livello amministrativo senza la necessità di doverlo spegnere.
- **Wiring limit (***limite di cablaggio***)**. Corrisponde alla massima corrente/potenza di ricarica che infinergi può erogare. Deve essere coerente con la disponibilità massima dell'impianto elettrico dell'utenza e con la sezione dei cavi utilizzati per il cablaggio.
- **Earthing arrangements (***tipologia di messa a terra***)**. Selezionabile tra TN/TT e IT.
- **Installation complete (***installazione completa***)**. Voce da abilitare per confermare il termine dell'installazione, altrimenti non utilizzabile. Al salvataggio, il dispositivo uscirà dalla modalità di configurazione spegnendo il lampeggio giallo del logo frontale.

#### ⚠ **AVVERTIMENTO**

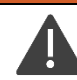

Valori non coerenti con i limiti dell'impianto possono causare seri danni a cose o persone e creare disservizi alle utenze.

#### ⚠ **ATTENZIONE**

Se al termine dell'installazione il dispositivo infinergi segnala un problema tramite segnalazione acustica e luminosa, disattivare l'interruttore a monte dell'impianto e procedere alla risoluzione del problema come descritto nella sezione [9.1.](#page-50-1)

#### <span id="page-32-0"></span>**4.10.1. Tramite display**

- 1. Accendere il dispositivo infinergi tramite l'interruttore a monte nell'impianto.
- 2. Attendere l'avvio del dispositivo infinergi, confermato da relativa segnalazione acustica e luminosa.
- 3. Verificare tramite segnalazione luminosa (giallo lampeggiante) che il dispositivo sia in modalità configurazione. Sul display sarà presente la seguente schermata.

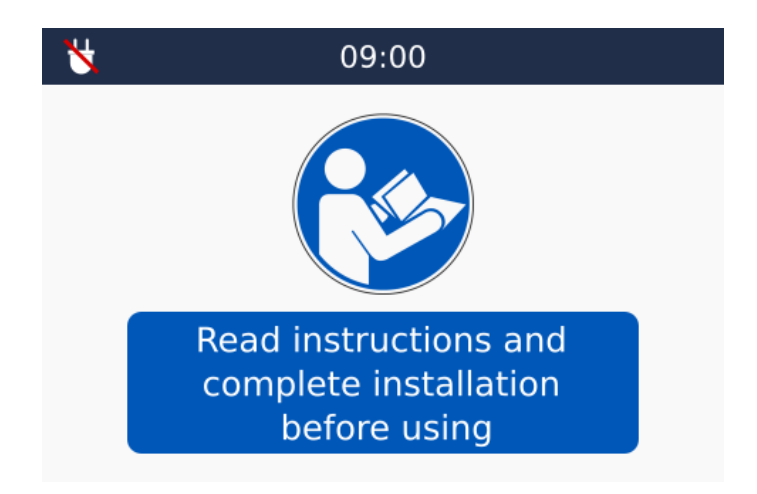

- 4. Entrare nel menu impostazioni premendo il pulsante centrale  $\langle \bullet \rangle$ .
- 5. Utilizzare i pulsanti di navigazione (<u>®)</u> e (v) per accedere alla sezione "Admin" → "Installazione". Il codice di accesso di default è pari a **4444**. Per modificare il codice, fare riferimento al parametro di configurazione "*Codice di accesso admin*" (sezione [7.1.2\)](#page-46-3).
- 6. Utilizzare i pulsanti di navigazione  $^{(4)}$  e  $^{(4)}$  per scorrere tra le singole voci della sezione.
- 7. Utilizzare i pulsanti di navigazione  $\mathcal{L}$  e  $\mathcal{L}$  per modificare il valore della singola voce.
- 8. Una volta abilitata l'ultima voce "*Installazione completa"*, è possibile utilizzare il dispositivo infinergi per ricaricare il proprio veicolo elettrico.

#### <span id="page-33-0"></span>**4.10.2. Tramite interfaccia web**

- 1. Accendere il dispositivo infinergi tramite l'interruttore a monte nell'impianto.
- 2. Attendere l'avvio del dispositivo infinergi, confermato da relativa segnalazione acustica e luminosa.
- 3. Verificare tramite segnalazione luminosa (giallo lampeggiante) che il dispositivo sia in modalità configurazione.
- 4. Utilizzando un dispositivo WiFi, connettersi alla rete con SSID *INFINERGI\_xx\_xx\_xx<sup>2</sup>* . Utilizzare come password il codice stampato sull'etichetta interna, replicata all'interno dell'imballo, alla voce "*WiFi Key*" (sezione [2.4.2\)](#page-10-2).
- 5. Aprire un qualsiasi browser web e navigare all'indirizzo **[http://192.168.223.1](http://192.168.223.1/)**.
- 6. Effettuare l'accesso utilizzando come nome utente *admin*. La password di default è pari al codice seriale del prodotto riportato sull'etichetta esterna, replicata all'esterno dell'imballo, alla voce "*Serial*" (sezione [2.4.1\)](#page-10-1).

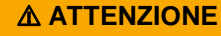

Per evitare che un utente possa accedere in autonomia alle impostazioni installative, è consigliabile modificare la password di default una volta completata la procedura.

7. Dalla pagina iniziale, entrare nella sezione *Admin* come indicato in figura seguente.

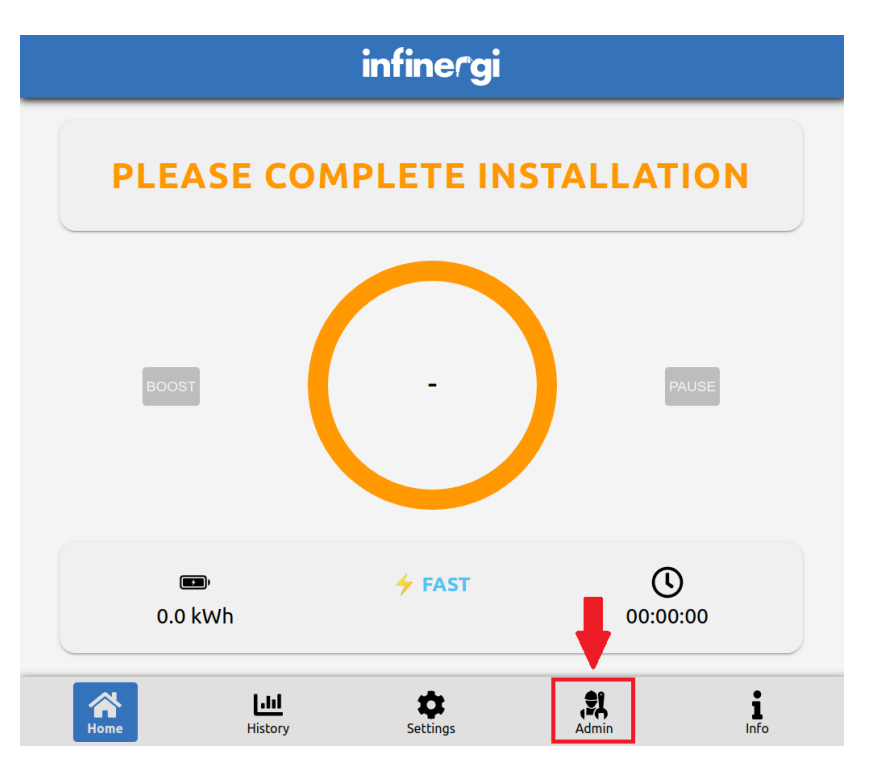

8. Cliccare sulla voce *Installation* per accedere alle opzioni installative.

 2 Le x rappresentano gli ultimi caratteri dell'indirizzo MAC riportato sull'etichetta interna di infinergi, replicata sull'imballo.

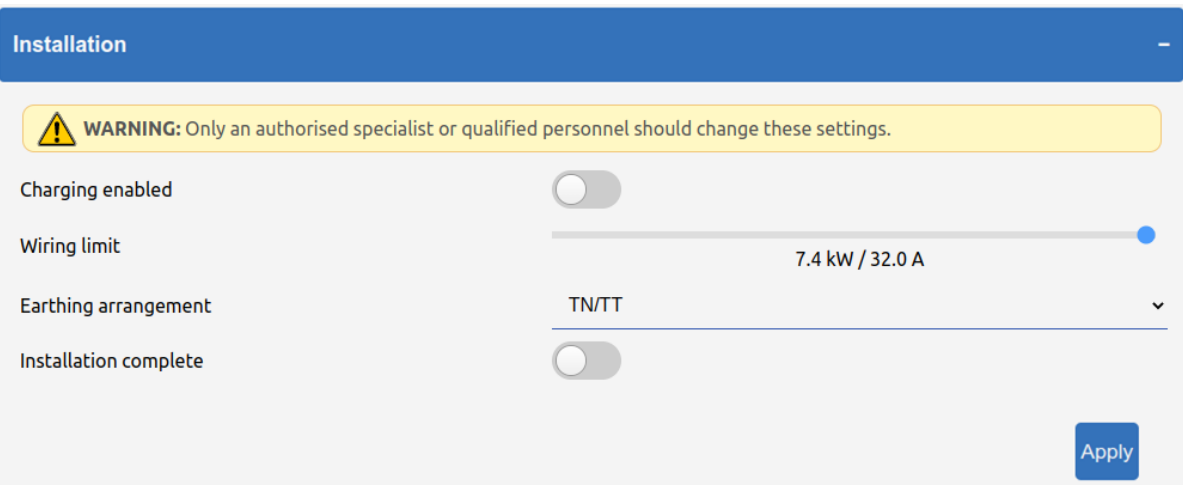

9. Impostare i parametri in maniera coerente alla tipologia di impianto elettrico e salvarli con il pulsante *Apply*. Ora è possibile utilizzare il dispositivo infinergi per ricaricare il proprio veicolo elettrico.

## <span id="page-35-0"></span>**5. Funzionalità**

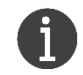

Alcune funzionalità richiedono l'utilizzo di accessori acquistabili separatamente o di serie su alcuni modelli.

### <span id="page-35-1"></span>**5.1. Modalità di ricarica**

La modalità di ricarica attiva si seleziona tra le seguenti opzioni del parametro di configurazione "*Modalità attiva*" (sezione [7.2.1\)](#page-46-6):

- *Fast*
- *Green*
- *Programmata*
- *OCPP*

Se la modalità di ricarica selezionata viene gestita direttamente dal dispositivo (*Fast*, *Green*, *Programmata*), l'utente può impostare un limite alla potenza di ricarica rispetto al valore inserito in fase di installazione. Questo viene modificato tramite il parametro di configurazione "*Massima potenza di ricarica*" (sezione [7.2.1\)](#page-46-6).

#### <span id="page-35-2"></span>**5.1.1. Fast**

Il dispositivo infinergi ricarica alla massima potenza disponibile, pari al limite d'impianto configurato in fase di installazione o ad un eventuale limite utente.

Con funzionalità DLM attiva, la corrente disponibile sarà regolata dinamicamente in funzione dei consumi istantanei dell'impianto utente (sezione [5.3\)](#page-37-6).

### <span id="page-35-3"></span>**5.1.2. Green**

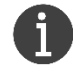

Richiede installazione di un misuratore di energia su rete elettrica (sezione [5.2.2\)](#page-37-5).

Il dispositivo infinergi ricarica ottimizzando la produzione di energia di un impianto a fonti rinnovabili. Di seguito i parametri di configurazione (sezione [7.2.1\)](#page-46-6) per regolare il comportamento di questa modalità:

- *"Livello minimo di green*": espresso come percentuale rispetto alla potenza minima di ricarica (1.4kW su impianti monofase o 4kW trifase), rappresenta il surplus di energia green necessario per avviare e mantenere la ricarica.
	- o Impostando questo valore al 100%, è necessario un surplus pari o superiore a 1.4kW per caricare un veicolo. In questo modo si ha la sicurezza di utilizzare solamente energia rinnovabile, rendendo la ricarica completamente ecosostenibile.
	- o Impostando valori inferiori, la ricarica viene effettuata con un mix di energia green ed energia prelevata da rete elettrica. Ad esempio, impostando questo livello al 75%, è necessario un surplus pari o superiore 1.05kW per avviare la carica, mentre verrebbero importati fino a 0.35kW da rete elettrica.
	- o Impostando questo valore a 0%, il processo di ricarica viene avviato in maniera indipendente dalla produzione di energia rinnovabile, prelevando dalla rete elettrica fino a 1.4kW, valore che diminuisce all'aumentare di surplus disponibile.
- "*Margine di esportazione*": rappresenta la minima potenza di cui garantire l'esportazione e da non considerare nel computo del surplus disponibile. Se questo valore è configurato, il parametro "*Livello minimo di green*" è automaticamente considerato come 100%.

#### <span id="page-35-4"></span>**5.1.3. Programmata**

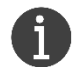

Richiede impostazione dell'orologio interno (sezione [5.4\)](#page-38-0).

Il dispositivo infinergi opera in modalità differenti secondo un calendario impostato dall'utente. Sono disponibili sei programmi settimanali, denominati da P1 a P6, ed un programma di default che viene applicato quando nessuno degli altri programmi e attivo.

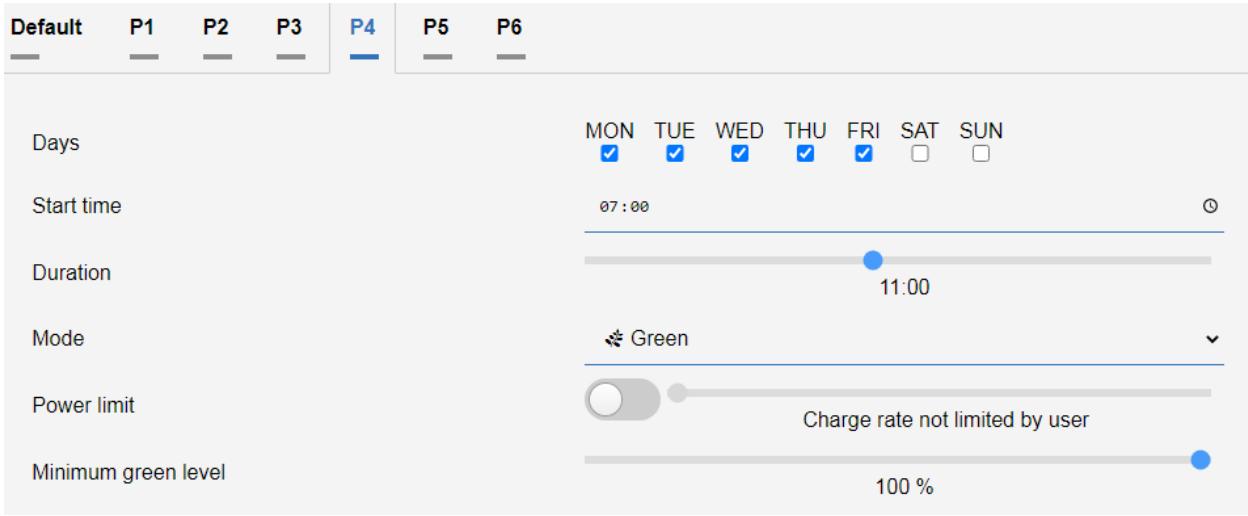

Per ogni programmi si può configurare:

- Giorni della settimana in cui è attivo;
- Orario di avvio;
- Durata (il valore 00:00 lo rende inattivo);
- Modalità di ricarica, a scelta tra *Fast* e *Green*;
- Limite della potenza di ricarica;
- Nel caso di modalità *Green*, la percentuale *"Livello minimo di green"*.

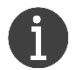

Nel caso in cui vengano programmati dei profili *Green*, è richiesta l'attivazione della funzionalità DLM (sezione [5.2.2\)](#page-37-5).

### <span id="page-36-0"></span>**5.1.4. OCPP**

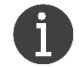

Richiede connessione ad Internet (sezione [5.8\)](#page-39-2) tramite WiFi o modulo GPRS.

Il profilo di ricarica è gestito da un sistema centrale (*Central Station*) tramite protocollo OCPP 1.6J.

Per stabilire la connessione OCPP tra il dispositivo e il sistema centrale, l'utente deve configurare i seguenti parametri di configurazione (sezione [7.2.1\)](#page-46-6):

- *"URL"*: endpoint di connessione del sistema centrale.
- *"Charge Point ID"*: ID del punto di ricarica. Parametro opzionale, il valore di default è pari al codice seriale del prodotto.

Sulle versioni firmware 2.1.0 o successive, è possibile configurare due ulteriori parametri OCPP.

*"Modalità di autorizzazione"*: la modalità di autorizzazione è selezionabile tra le seguenti opzioni.

- o **Disabilita**: la carica può essere avviata senza autorizzazione;
- o **ID tag statico**: l'autorizzazione è effettuata utilizzando un valore di ID tag fisso;
- o **RFID**: l'autorizzazione è effettuata utilizzando il lettore RFID ed una valida tessera.
- *"ID tag statico"*: valore di ID tag da utilizzare nei messaggi di StartTransaction, quando la modalità di autorizzazione non è dinamica (RFID), o nei messaggi di Authorize per utilizzare un valore fisso. Parametro opzionale, il valore di default è pari agli ultimi 19 caratteri del codice seriale.

# *infineral*

### <span id="page-37-0"></span>**5.1.5. Off**

Il dispositivo infinergi non eroga mai energia.

<span id="page-37-1"></span>La modalità "*off"* è selezionabile solo all'interno della modalità "*programmed"* (sezione [5.1.3\)](#page-35-4).

### **5.2. Misuratori di energia**

### <span id="page-37-2"></span>**5.2.1. Veicolo**

La tipologia di contatore utilizzato per misurare l'energia erogata al veicolo si seleziona tra le opzioni del parametro di configurazione "*Contatore veicolo*" (sezione [7.2.1\)](#page-46-6).

<span id="page-37-3"></span>Le misure del contatore sono visibili all'interno dell'interfaccia web nella sezione *"Info*" ➝ "*Letture elettriche*".

#### **5.2.1.1. Interno**

Il dispositivo infinergi integra un contatore in grado di misurare la potenza assorbita dal veicolo e l'energia erogata durante la ricarica.

<span id="page-37-4"></span>Non essendo uno strumento di misura certificato, l'informazione fornita va utilizzata a solo scopo indicativo.

### **5.2.1.2. Contatore MID**

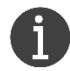

Questa funzionalità è presente solamente sui modelli con lettore RFID.

Alcuni modelli del dispositivo infinergi sono dotati di un'interfaccia RS485 per comunicare con un contatore elettrico approvato MID. La certificazione della misura di energia utilizzata per la ricarica consente l'utilizzo del dispositivo in scenari dove è richiesta la tariffazione del servizio (es. *OCPP*).

Per il collegamento del contatore MID e per l'elenco dei modelli supportati, fare riferimento alla sezione [4.7.](#page-21-0)

Dopo l'installazione, nelle statistiche vengono visualizzati i dati del contatore MID anziché quelli del contatore integrato.

#### <span id="page-37-5"></span>**5.2.2. Rete elettrica**

La tipologia di misuratore utilizzato per misurare l'energia importata/esportata si seleziona tra le opzioni del parametro di configurazione "*Contatore rete elettrica*" (sezione [7.2.1\)](#page-46-6).

Le misure effettuate sono visibili all'interno dell'interfaccia web nella sezione *"Info*" ➝ "*Letture elettriche*".

<span id="page-37-6"></span>Per il collegamento dei relativi sensori analogici, fare riferimento alla sezione [4.6.](#page-19-0)

### **5.3. Gestione dinamica del carico (DLM)**

La funzionalità DLM regola la corrente di ricarica disponibile sulla base del consumo energetico dell'impianto, permettendo di evitare il distacco del contatore di energia quando l'assorbimento complessivo supera la potenza contrattuale.

Per utilizzare il DLM è necessario aver installato un misuratore di energia dedicato (sezione [5.2.2\)](#page-37-5) e configurare opportunamente il parametro "*Massima importazione da rete elettrica*" (sezione [7.2.1\)](#page-46-6). Questo rappresenta il valore massimo di potenza prelevato da rete elettrica durante la ricarica. Di norma va configurato al valore della potenza contrattuale.

#### ⚠ **ATTENZIONE**

La norma prevede una corrente minima di ricarica di 6A (pari a circa 1.4kW su impianti monofase e 4kW trifase). Pertanto la ricarica potrebbe non avviarsi fintanto che la potenza disponibile, al netto degli altri consumi sull'impianto e del surplus di energia green disponibile, non raggiunge questa soglia.

## <span id="page-38-0"></span>**5.4. Impostazione di data ed ora**

Per l'utilizzo di alcune modalità di funzionamento deve essere configurato l'orologio interno.

Se il dispositivo è connesso ad Internet (sezione [5.8\)](#page-39-2), data ed ora vengono sincronizzate in maniera automatica.

In alternativa è possibile configurare data ed ora manualmente tramite il parametro di configurazione "*Data e ora*" (sezione [7.2.2\)](#page-47-0).

### <span id="page-38-1"></span>**5.5. Boost**

Durante la modalità *Green*, l'attivazione della funzionalità di Boost aumenta la potenza di ricarica al massimo valore possibile, senza tener conto del surplus di energia disponibile.

Un parametro dedicato ("*Energia Boost*", sezione [7.2.1\)](#page-46-6) rappresenta l'ammontare di energia che deve essere erogata al veicolo prima di interrompere il Boost e tornare al normale funzionamento.

<span id="page-38-2"></span>Impostando questo parametro a zero, il Boost rimane attivo fino a fine ricarica (o disattivazione manuale).

### **5.6. Limitazione per sovratemperatura**

Infinergi monitora costantemente la temperatura interna al fine di evitare problemi di surriscaldamento e potenziali guasti.

Nel momento in cui la temperatura supera una prima soglia critica, infinergi interviene diminuendo la potenza di ricarica, indipendentemente dalla modalità attiva.

Se la temperatura continua a salire oltre una seconda soglia critica, la ricarica viene interrotta e infinergi segnala un errore.

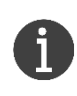

La stazione di ricarica garantisce il funzionamento a piena potenza fintanto che la temperatura ambiente rimane nel range operativo. Vedere la sezione [2.3](#page-8-3) per le specifiche tecniche.

Per rendere efficiente la ricarica ed evitare possibili danni, si raccomanda di installare il dispositivo lontano da fonti di calore e in un punto non esposto direttamente ai raggi solari.

## <span id="page-38-3"></span>**5.7. Autenticazione della ricarica**

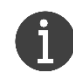

La gestione dell'autenticazione può essere effettuata solamente da un utente con privilegi amministrativi.

Sui modelli di infinergi dotati di lettore RFID è possibile configurare che il processo di carica si avvii solo previa autenticazione utente.

Se l'autenticazione è richiesta, per avviare la carica l'utente deve passare una valida tessera RFID davanti al lettore, posizionato in corrispondenza del relativo logo come indicato in figura.

La modalità di autenticazione si seleziona tra le seguenti opzioni del parametro di configurazione "*Modalità di autenticazione*" (sezione [7.1.2\)](#page-46-3):

- *Libera*: autenticazione disabilitata.
- *Lista locale*: l'elenco delle tessere valide è salvato sulla memoria del dispositivo.
- *Centralizzata*: l'elenco delle tessere valide è salvato su un sistema remoto.
- *Centralizzata con lista locale*: la validazione di una tessera viene effettuata sia come richiesta ad un sistema remoto che controllando la lista locale memorizzata sul dispositivo.

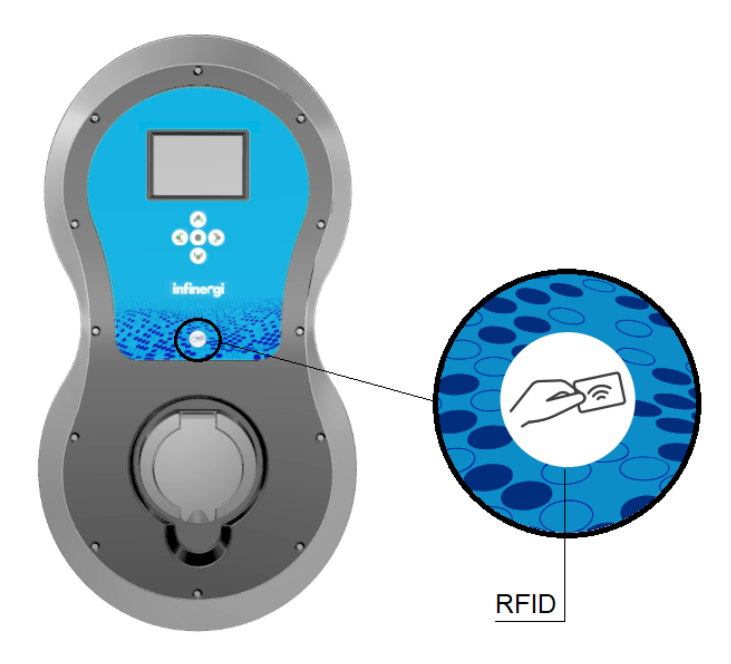

Negli ultimi due casi, è necessario che il dispositivo sia connesso ad Internet (sezione [5.8\)](#page-39-2).

La gestione della lista locale, una volta selezionata come modalità di autenticazione "*Lista locale*" o "*Centralizzata con lista locale*", può essere effettuata sia da display (se presente) che da interfaccia web.

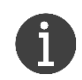

Ogni nuova tessera viene memorizzata come valida. In qualsiasi momento è possibile bloccare una delle tessere presenti, senza doverla rimuovere dal sistema, per poi riattivarla in un secondo momento.

#### <span id="page-39-0"></span>**5.7.1. Display**

Navigare fino alla sezione *"Admin*" ➝ "*Autenticazione RFID*", dove si seleziona la voce "*Lista corrente*". Da qui si può aggiungere una nuova tessera, seguendo le indicazioni su display, o rimuoverne una esistente selezionandola dall'elenco.

#### <span id="page-39-1"></span>**5.7.2. Interfaccia web**

Aprire la sezione *"Admin*" ➝ "*Autenticazione RFID*" e selezionare la voce "*Add new*".

Questo permette di aggiungere una nuova tessera passandola direttamente sul lettore (entro 1 minuto) o inserendo il suo ID manualmente.

### <span id="page-39-2"></span>**5.8. Connessione ad Internet**

Il dispositivo infinergi può essere connesso ad Internet sfruttando la connettività WiFi, presente su tutte le versioni, o una connessione cellulare, utilizzando un modulo aggiuntivo integrato in alcune versioni o acquistabile separatamente.

La configurazione della rete può essere fatta mediante una delle interfacce utente (vedere la sezione [4.8\)](#page-23-0).

#### <span id="page-39-3"></span>**5.8.1. WiFi**

Se il dispositivo infinergi è installato in una zona raggiunta da una rete WiFi, è possibile configurarlo per connettersi a questa rete.

Fare riferimento alla sezione [7.2.4](#page-47-2) per i parametri di configurazione.

### <span id="page-40-0"></span>**5.8.2. Mobile**

Per l'utilizzo di questa modalità, è necessario un dispositivo infinergi dotato di un modulo GPRS (vedere sezione [4.8\)](#page-23-0).

### ⚠ **ATTENZIONE**

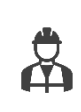

Il modulo può essere acquistato separatamente ed installato anche sui dispositivi che non lo montano nativamente. In questo caso, l'installazione del modulo deve essere effettuata solo da personale tecnico abilitato.

Il produttore non è responsabile di danni causati dalla scorretta installazione. Vedere la sezione [4.8](#page-23-0) per i dettagli.

<span id="page-40-1"></span>Fare riferimento alla sezione [7.2.5](#page-48-0) per i parametri di configurazione.

### **5.9. Aggiornamento software**

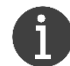

È consigliato mantenere il dispositivo sempre aggiornato all'ultima versione software. Questo ne aumenta l'affidabilità e la sicurezza, ed integra nuove funzionalità qualora fossero disponibili.

L'aggiornamento software del dispositivo può essere eseguito in modalità automatica, se connesso ad Internet, o manuale, utilizzando l'interfaccia web interna.

Durante questa procedura, il dispositivo potrebbe riavviarsi automaticamente più volte. Se l'operazione viene avviata mentre è in corso una carica, il riavvio dell'apparato viene posticipato al termine della sessione di carica.

Attendere la fine dell'indicazione luminosa o su display (dove disponibile) di aggiornamento in corso prima di effettuare una nuova carica.

### <span id="page-40-2"></span>**5.9.1. Modalità automatico**

Se il dispositivo è connesso ad Internet [\(5.8\)](#page-39-2), la gestione degli aggiornamenti software viene effettuata in modalità automatica dal dispositivo.

Per questo motivo è sempre consigliato, dove possibile, connettere il proprio dispositivo alla rete Internet.

#### <span id="page-40-3"></span>**5.9.2. Manuale**

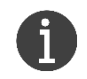

Per avviare la procedura, scaricare l'ultima versione software disponibile al seguente link <https://docs.ithingszone.com/infinergi/firmware/>

Utilizzando l'interfaccia web locale [\(6.1.2\)](#page-43-1) con privilegi di accesso amministrativi, è possibile aggiornare il dispositivo in modalità manuale.

Una volta effettuato il login, entrare nel menu *Admin* ed aprire la voce *Firmware update*. Cliccare poi su "*Choose a file"* e selezionare il file precedentemente scaricato.

Cliccare su "*Start update"* ed attendere la fine della procedura.

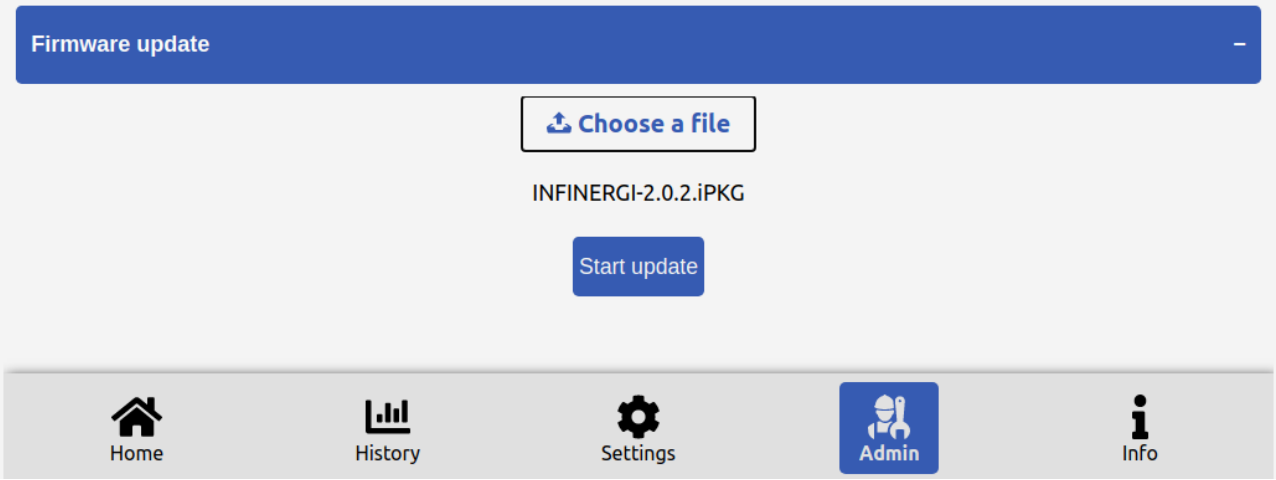

## <span id="page-42-0"></span>**6. Interfaccia utente**

### <span id="page-42-1"></span>**6.1. Accesso locale**

### <span id="page-42-2"></span>**6.1.1. Display**

La schermata principale del dispositivo (*Home*) si presenta nel seguente modo.

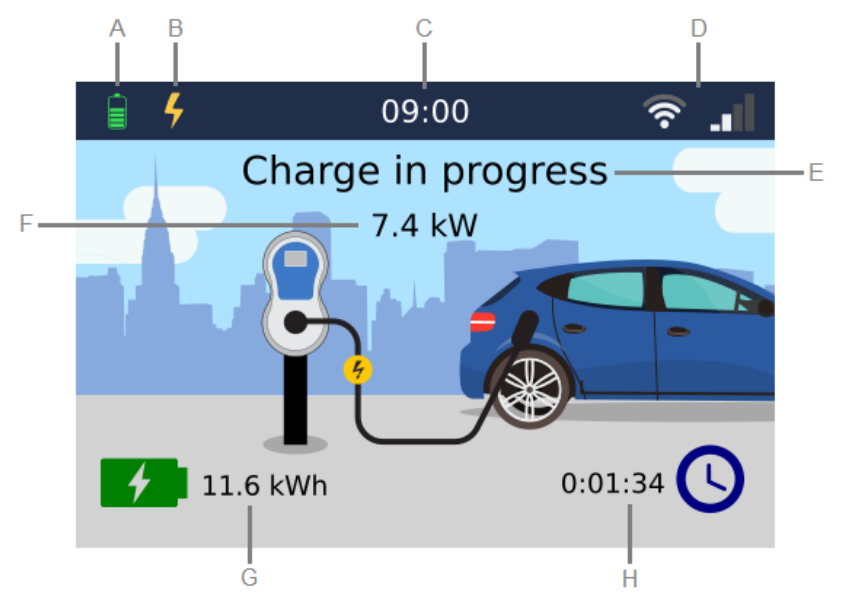

- A. Icona di stato del dispositivo:
	- **C** Inizializzazione del dispositivo in corso.
	- Funzionalità di carica non abilitata.
	- Dispositivo fuori servizio.  $\left(\begin{matrix}1\\1\end{matrix}\right)$
	- **Pa** Veicolo non connesso.
	- **A** Veicolo connesso ma utente non ancora autenticato.
	- $\overline{\mathbf{X}}$ Veicolo connesso ma corrente di carica non ancora disponibile.
	- Carica in corso.
	- **II** Carica in pausa.
	- **E** Carica terminata.
	- **A** Segnalazione di un problema.
	- **Aggiornamento firmware in corso.**
- B. Modalità di ricarica corrente:
	- 4 Fast
	- Green
	- 羸 Programmata (affiancato dal numero di programma corrente, quando attivo)
	- **OCPP** OCPP
- C. Orario attuale
- D. Stato delle connettività WiFi e cellulare (opzionale)
- E. Informazione di stato del dispositivo
- F. Potenza istantanea di ricarica (presente solo durante una sessione di carica)
- G. Energia erogata durante l'ultima sessione di carica.
- H. Durata dell'ultima sessione di carica.

Premendo il tasto  $\odot$  dalla schermata *Home* si accede al *Menu*, dove utilizzando i pulsanti come indicato in [6.2.2](#page-44-2) è possibile navigare tra le seguenti sezioni:

- **Admin**: contiene le impostazioni amministrative (sezione [7.1\)](#page-46-1).
- **Impostazioni utente**: contiene le impostazioni modificabili dall'utente (sezione [7.2\)](#page-46-5).
- **Info**: riporta le principali informazioni del dispositivo.

<span id="page-43-0"></span>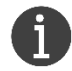

La schermata *Home* viene chiusa automaticamente dopo 1 minuto di inattività.

#### **6.1.1.1. Privilegi di accesso**

La navigazione tra le varie schermate del display è libera.

Per una maggiore sicurezza, soprattutto nel caso di installazioni in ambienti non privati, è consigliato impostare un codice di accesso a 4 cifre da dover inserire per accedere alla schermata *Menu*.

Per abilitare e modificare il codice, fare riferimento ai parametri di configurazione "*Accesso al menu*" e "*Codice di accesso utente*" (sezione [7.1.2\)](#page-46-3).

L'accesso alle impostazioni amministrative (*Admin*) è sempre protetto e richiede l'inserimento di un codice valido (default **4444**).

Per modificare il codice, fare riferimento al parametro di configurazione "*Codice di accesso admin*" (sezione [7.1.2\)](#page-46-3).

#### <span id="page-43-1"></span>**6.1.2. Interfaccia web**

- 1. Connettere il proprio dispositivo alla rete protetta *INFINERGI\_xx\_xx\_xx<sup>3</sup>* . Utilizzare come password il valore "*WiFi Key*" riportato sull'etichetta descritta in [2.4.2.](#page-10-2) Per modificare la password, fare riferimento al parametro di configurazione "*Rete Infinergi*" (sezione [7.2.3\)](#page-47-1).
- 2. Da un qualsiasi browser web, navigare all'indirizzo **[http://192.168.223.1](http://192.168.223.1/)**

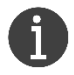

Se il dispositivo infinergi è stato connesso ad una rete WiFi (sezione [5.8.1\)](#page-39-3), lo stesso portale web è raggiungibile da qualsiasi altro dispositivo che si trova sulla stessa rete. In questo caso, bisogna navigare all'indirizzo **[http://infinergi\\_xx\\_xx\\_xx.local](http://infinergi_xx_xx_xx.local/)**

- 3. Effettuare il login utilizzando le credenziali di accesso descritte in [6.1.2.1.](#page-43-2)
- 4. Al caricamento della pagina web, è possibile navigare tra le seguenti sezioni:
	- **Home**: rappresenta lo stato corrente del dispositivo e di un'eventuale carica in corso.
	- **History**: riporta lo storico delle sessioni di carica memorizzate sul dispositivo.
	- **Settings**: contiene le impostazioni modificabili dall'utente (sezione [7.2\)](#page-46-5).
	- **Admin**: contiene le impostazioni amministrative (sezione [7.1\)](#page-46-1).
	- **Info**: riporta le principali informazioni e statistiche del dispositivo.

#### **6.1.2.1. Credenziali di accesso**

<span id="page-43-2"></span>L'accesso all'interfaccia viene effettuato con due privilegi di accesso: *utente* e *admin*.

L'accesso come utente (nome utente *infinergi*) consente la navigazione tra le varie sezioni ad eccezioni delle impostazioni amministrative.

In questo caso la password da utilizzare è pari agli ultimi 6 caratteri del numero seriale riportato sull'etichetta descritta in [2.4.1.](#page-10-1)

 3 Le x rappresentano gli ultimi caratteri dell'indirizzo MAC riportato sull'etichetta di infinergi

Per modificare la password, fare riferimento al parametro di configurazione "*Web login utente*" (sezione [7.2.3\)](#page-47-1).

L'accesso alle impostazione amministrative (nome utente *admin*) viene fatto utilizzando come password il codice seriale del prodotto riportato sull'etichetta esterna, replicata all'esterno dell'imballo, alla voce "*Serial*" (sezione [2.4.1\)](#page-10-1).

Per modificare la password, fare riferimento al parametro di configurazione "*Web login admin*" (sezione [7.1.3\)](#page-46-4).

Ad esempio, per un dispositivo con codice seriale 21/001-000001 le credenziali di accesso sono le seguenti:

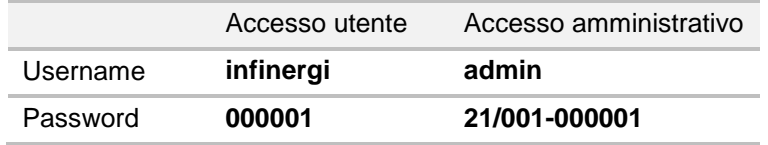

### <span id="page-44-0"></span>**6.2. Pulsanti**

#### <span id="page-44-1"></span>**6.2.1. Modelli senza display**

I modelli senza display hanno un solo pulsante multifunzione, che svolge differenti funzionalità a seconda della durata della pressione.

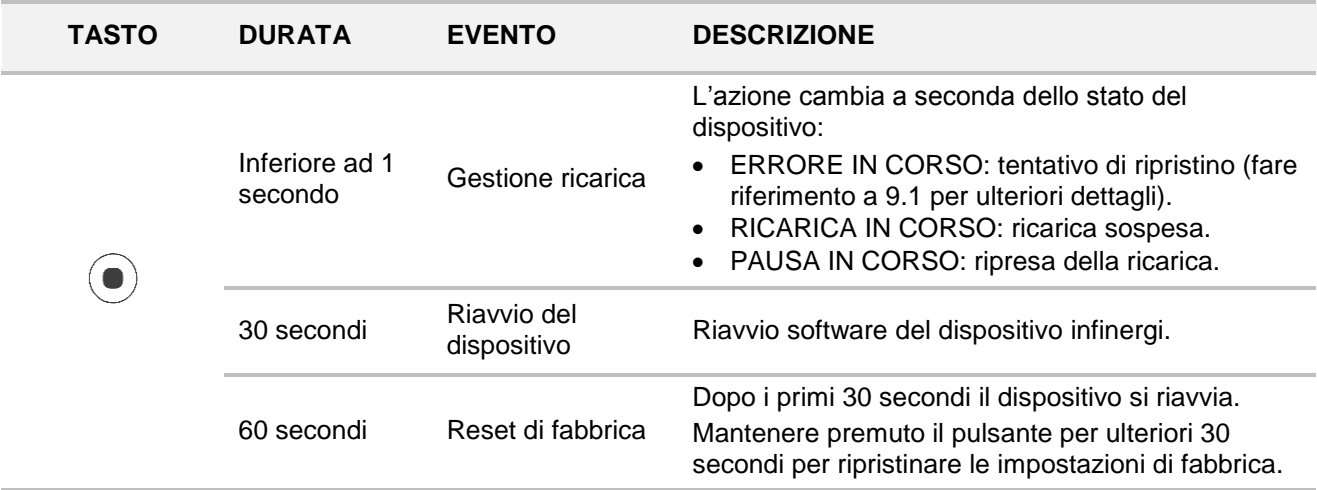

#### <span id="page-44-2"></span>**6.2.2. Modelli con display**

I modelli con display hanno cinque pulsanti, le cui funzionalità sono diverse a seconda della schermata correntemente attiva.

Da qualsiasi schermata, la contemporanea pressione di tasto destro e tasto sinistro permette le seguenti operazioni rapide.

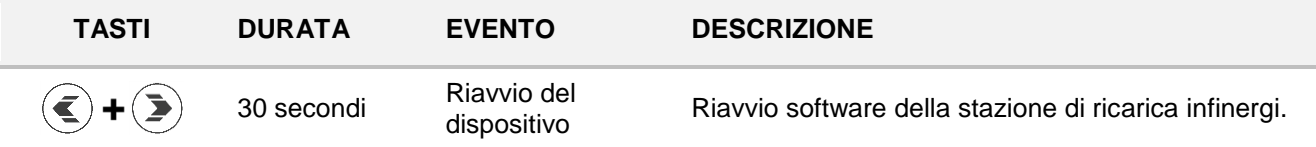

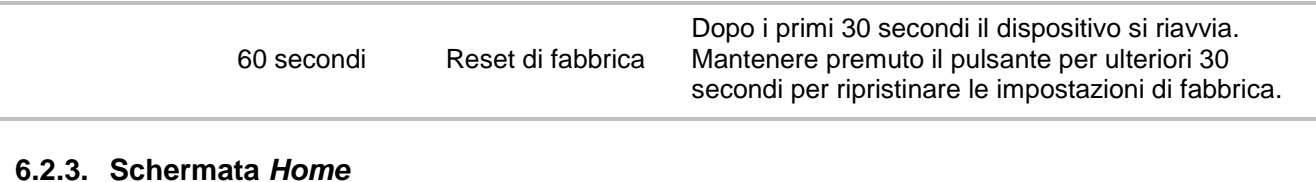

### <span id="page-45-0"></span>**6.2.3. Schermata** *Home*

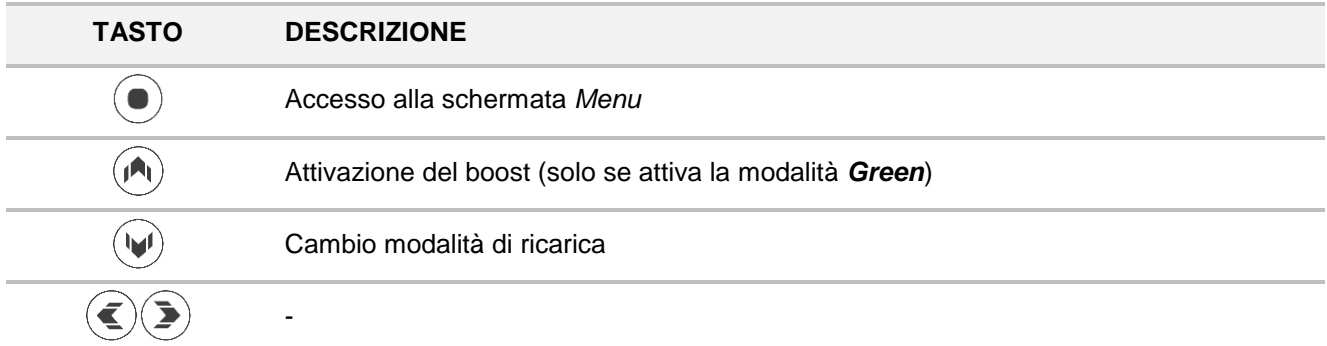

#### <span id="page-45-1"></span>**6.2.4. Schermata** *Menu*

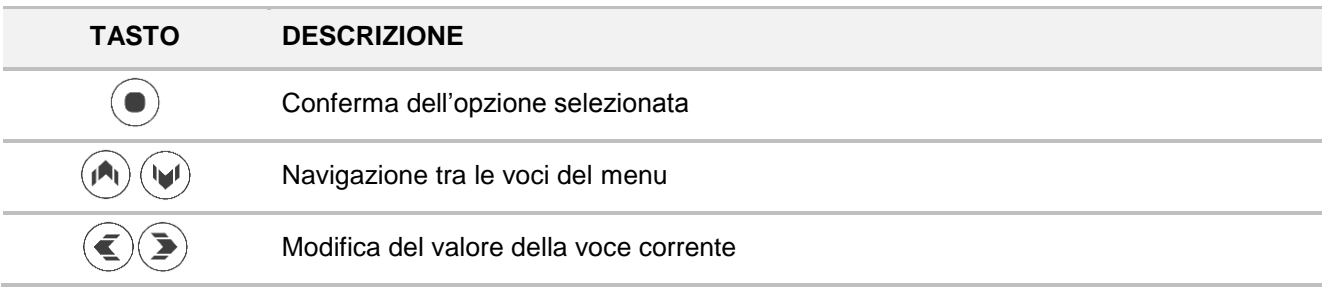

### <span id="page-45-2"></span>**6.2.5. Standby**

Durante lo standby del display, la pressione di qualsiasi pulsante permette di uscire da questa modalità e la riaccensione del display nella schermata *Home*.

## <span id="page-46-0"></span>**7. Parametri di configurazione**

<span id="page-46-1"></span>Utilizzando le modalità di accesso descritte nella sezione [6.1](#page-42-1) è possibile configurare i seguenti parametri.

## **7.1. Admin**

### <span id="page-46-2"></span>**7.1.1. Installazione**

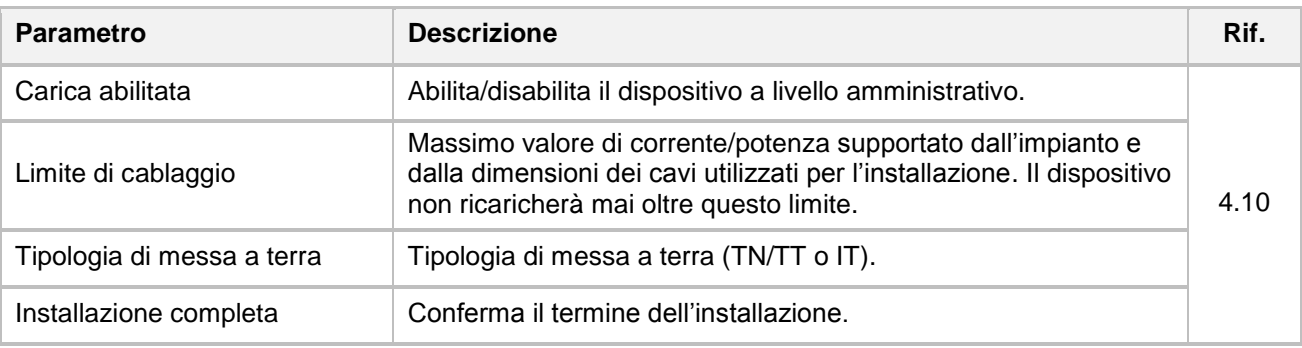

### <span id="page-46-3"></span>**7.1.2. Autenticazione RFID**

Questa sezione è presente solamente sui modelli con RFID.

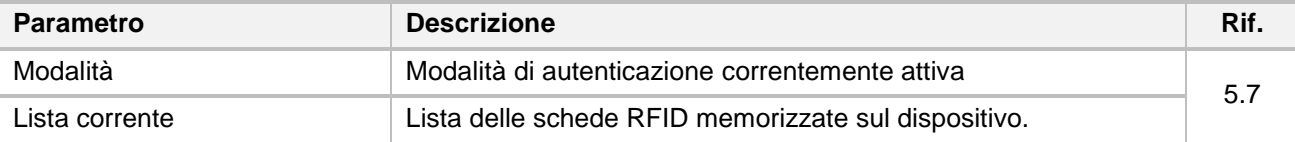

### <span id="page-46-4"></span>**7.1.3. Sicurezza**

 $\mathbf{a}$ 

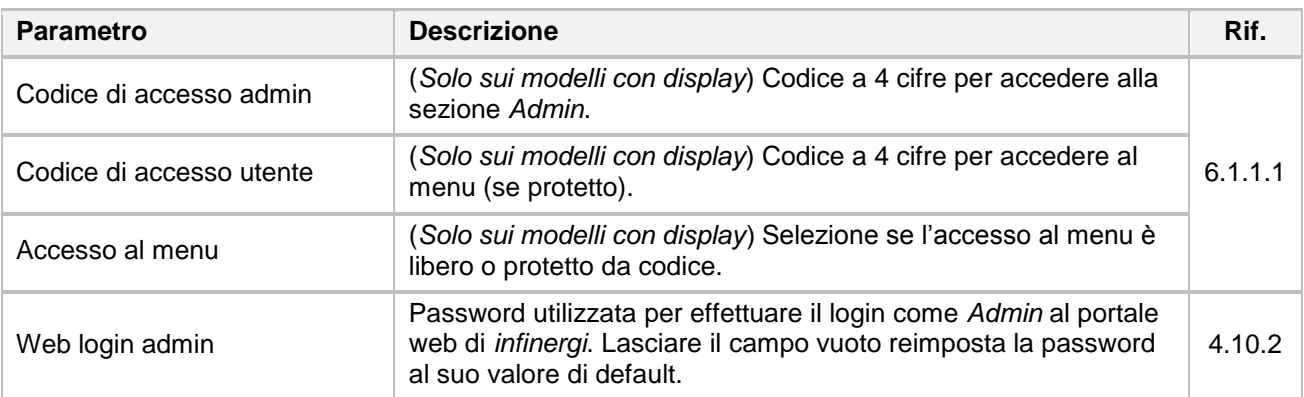

## <span id="page-46-5"></span>**7.2. Impostazioni utente**

### <span id="page-46-6"></span>**7.2.1. Carica**

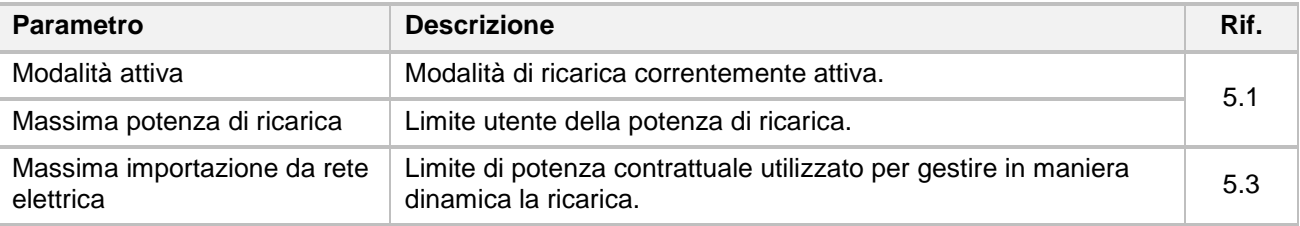

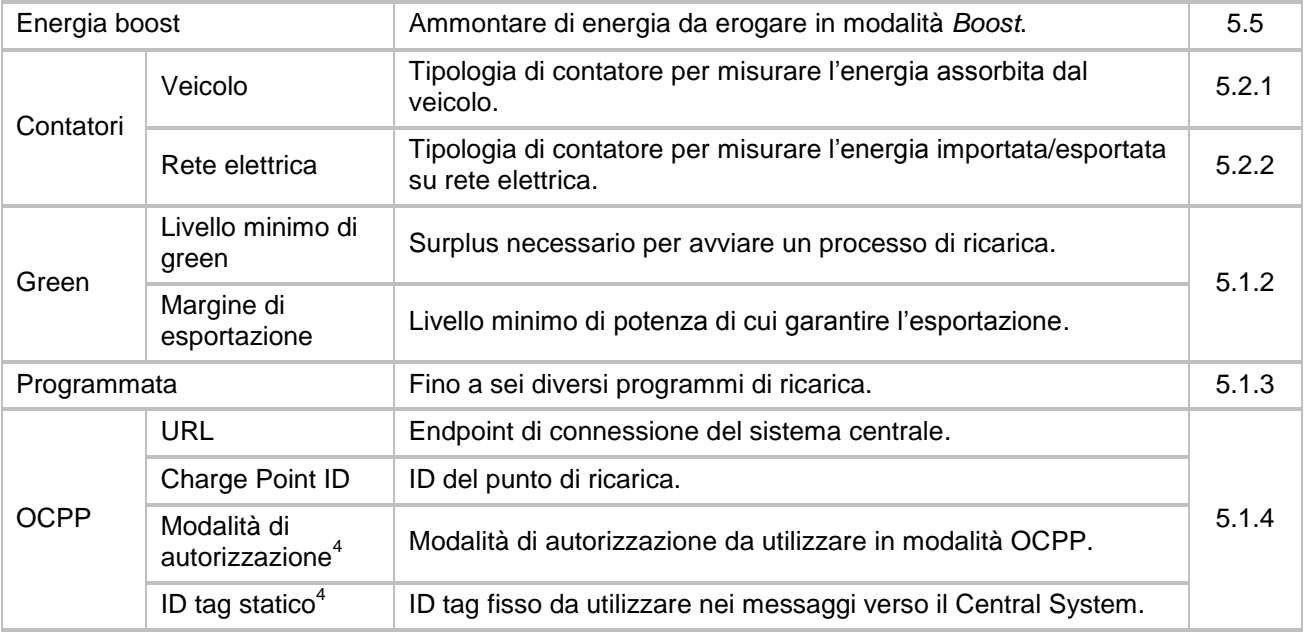

### <span id="page-47-3"></span><span id="page-47-0"></span>**7.2.2. Sistema**

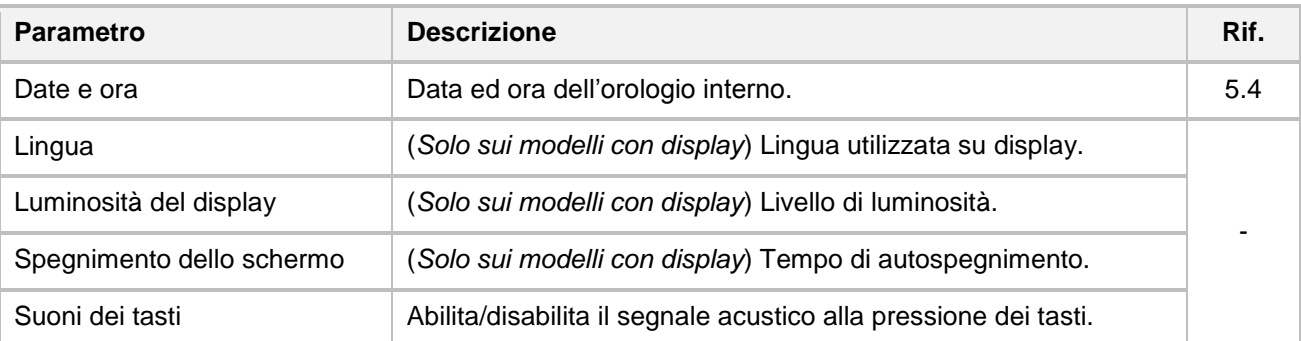

### <span id="page-47-1"></span>**7.2.3. Sicurezza**

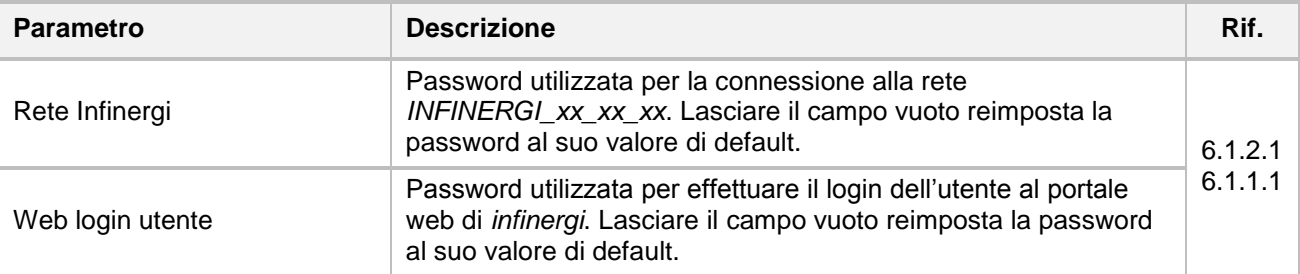

### <span id="page-47-2"></span>**7.2.4. Connessione WiFi**

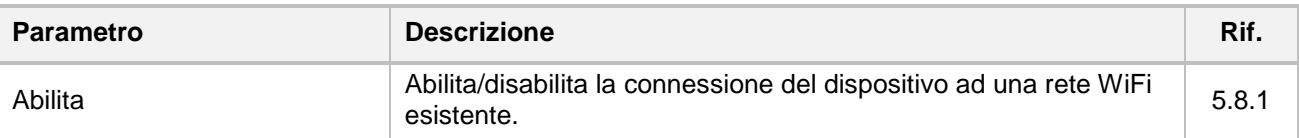

La scansione delle reti WiFi viene effettuata selezionando la voce "*Rete attuale*" (se si utilizza il display) o premendo il pulsante "*Show Networks*" (se si utilizza l'interfaccia web).

<sup>1</sup> <sup>4</sup> Richiede versione firmware 2.1.0 o successiva.

Selezionare la rete di interesse e, se protetta, inserire la password nella relativa sezione.

Attendere conferma della connessione dalla relativa icona su display [\(6.1.1\)](#page-42-2) o dalla sezione "Info" → "*Connessione WiFi*" su interfaccia web.

### <span id="page-48-0"></span>**7.2.5. Connessione cellulare**

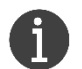

Questa sezione è presente solamente nei modelli provvisti di modulo GPRS.

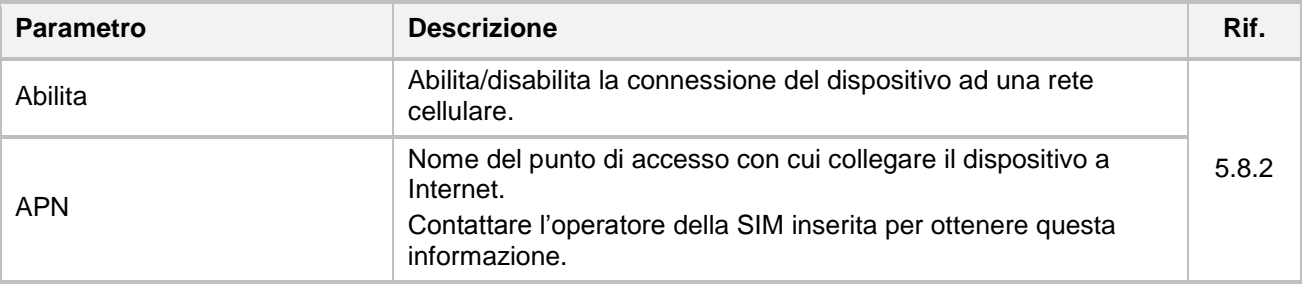

Una volta configurata, attendere conferma della connessione dalla relativa icona su display [\(6.1.1\)](#page-42-2) o dalla sezione "Info" → "Connessione cellulare" su interfaccia web.

## <span id="page-49-0"></span>**8. Segnalazioni luminose**

Sul pannello frontale di infinergi è presente un logo che si illumina secondo la seguente tabella.

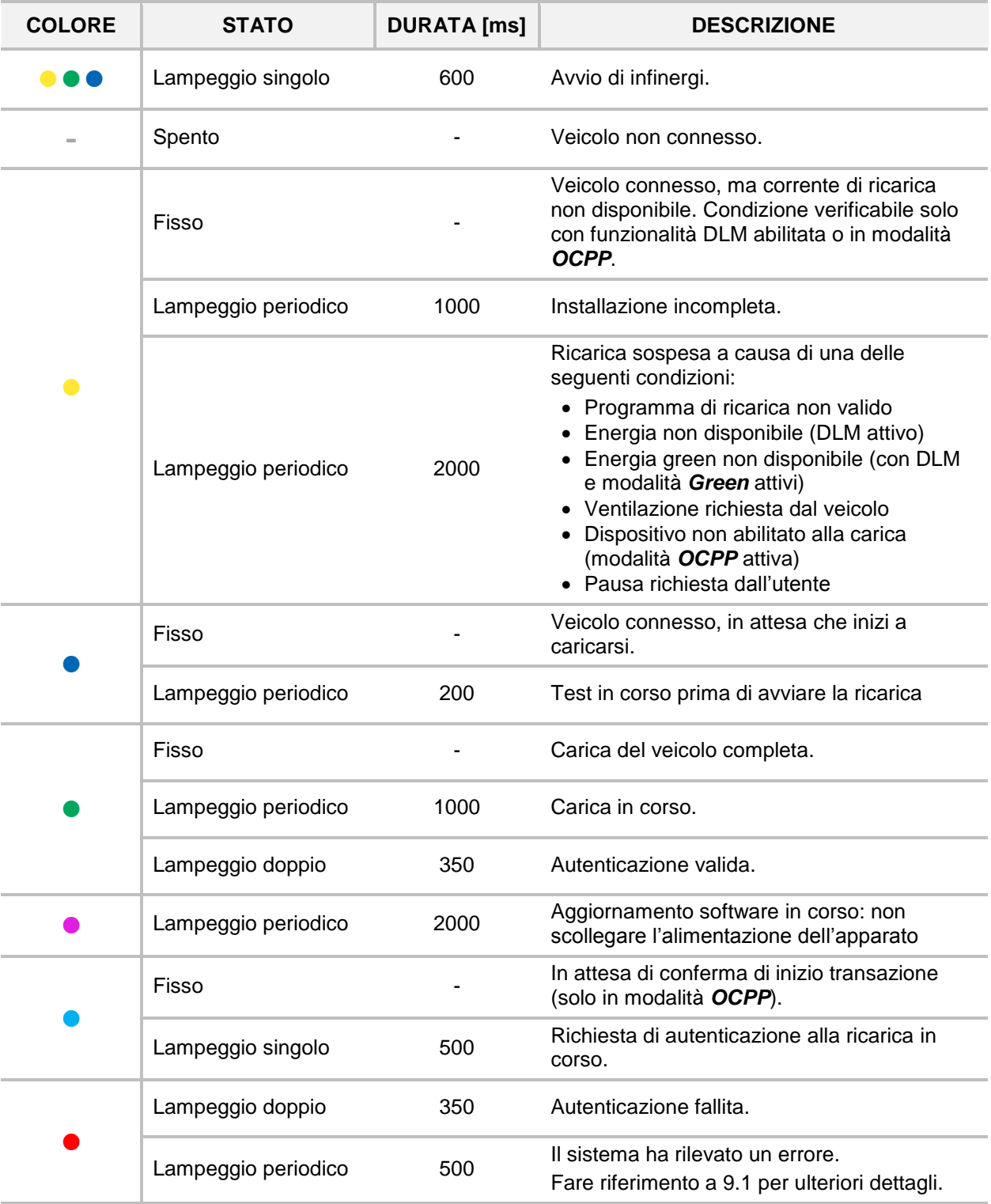

 $\boldsymbol{\mathring{R}}$ 

## <span id="page-50-0"></span>**9. Assistenza tecnica**

### <span id="page-50-1"></span>**9.1. Errori e ripristino**

Il dispositivo infinergi è in grado di rilevare alcuni malfunzionamenti e di informarne l'utente.

La presenza di un errore blocca o sospende sempre la fase di ricarica.

Gli errori si dividono in tre categorie: installativi, del veicolo e del dispositivo infinergi.

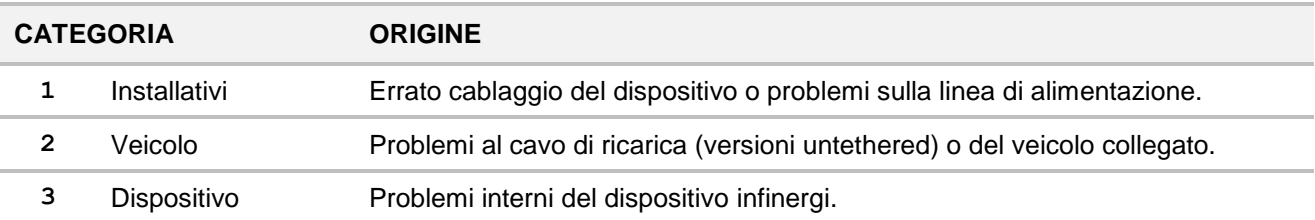

In presenza di un errore, il LED centrale sul pannello frontale lampeggia (come descritto nella sezione [8\)](#page-49-0) un numero di volte pari al numero della relativa categoria di appartenenza. La sequenza di lampeggi viene ripetuta ciclicamente, a distanza di un secondo, fino alla risoluzione del problema.

Il lampeggio del LED è accompagnato, per un periodo di tempo limitato, da una segnalazione acustica.

Ad ogni errore corrisponde un codice dedicato che ne facilita il riconoscimento, visualizzabile su interfaccia web o su display (se presente).

#### ⚠ **ATTENZIONE**

Alcune azioni di ripristino sono eseguibili solo da personale tecnico abilitato. Se la segnalazione del problema persiste anche dopo l'azione correttiva indicata, contattare il supporto tecnico.

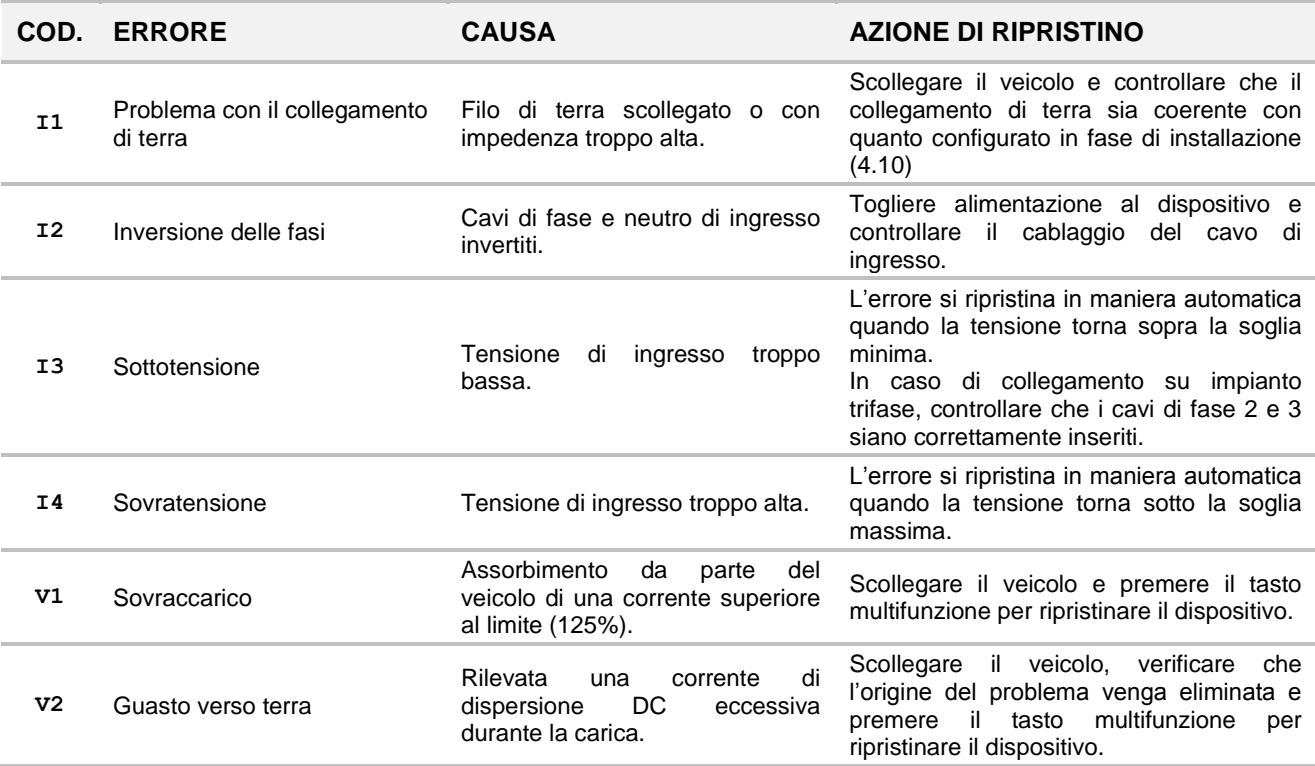

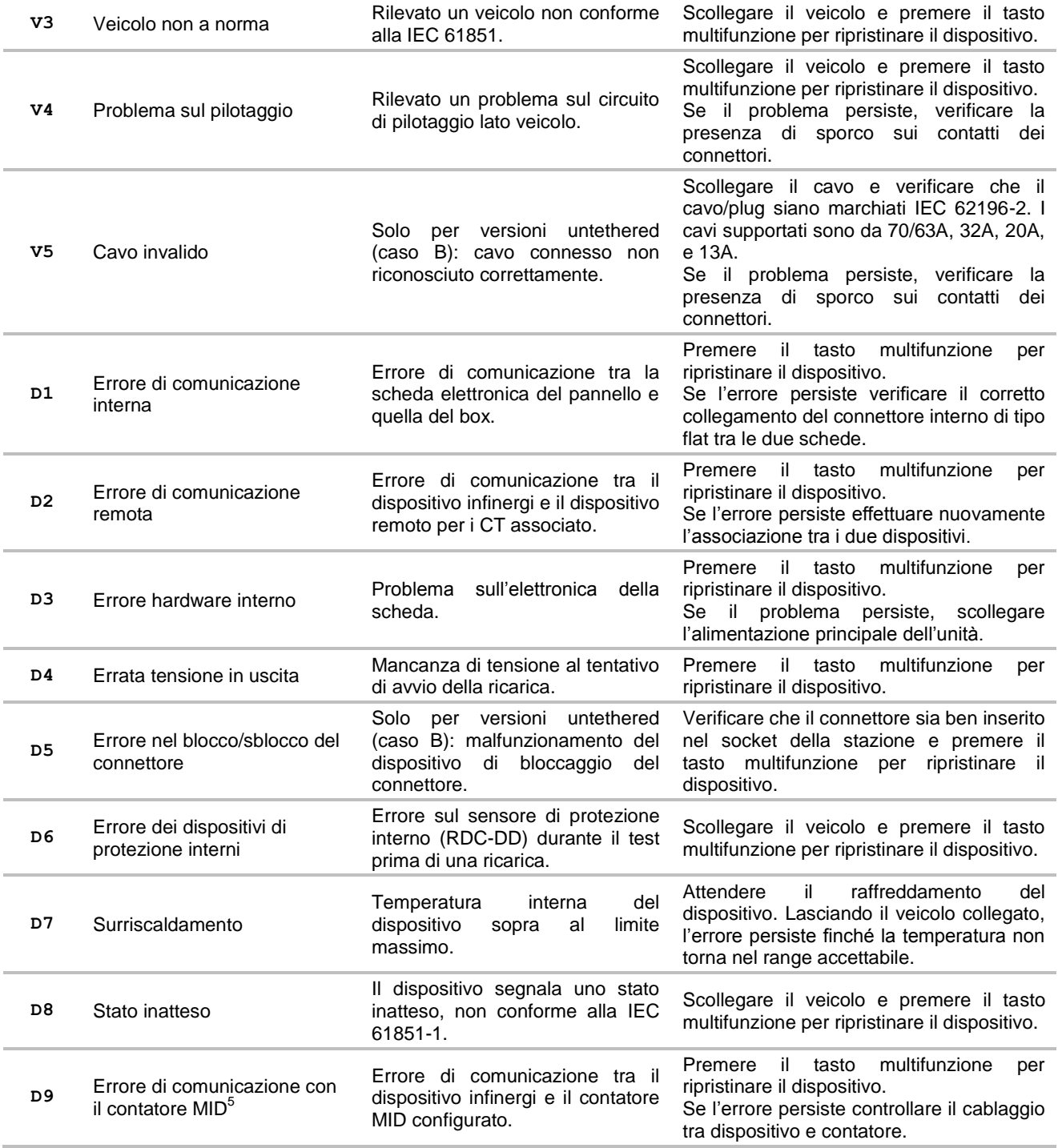

### <span id="page-51-0"></span>**9.2. Risoluzione dei problemi**

Questa sezione elenca i problemi più comuni che si possono riscontrare. Qualora non fosse possibile trovare la soluzione ad un problema, fare riferimento al distributore locale del prodotto.

<sup>1</sup> <sup>5</sup> Alcuni contatori Modbus della IVY METERING al loro avvio hanno bisogno di circa un minuto prima di comunicare correttamente. Ignorare gli errori D9 segnalati dal dispositivo infinergi in questo periodo ed effettuare azioni correttive solamente se il problema persiste anche dopo qualche minuto.

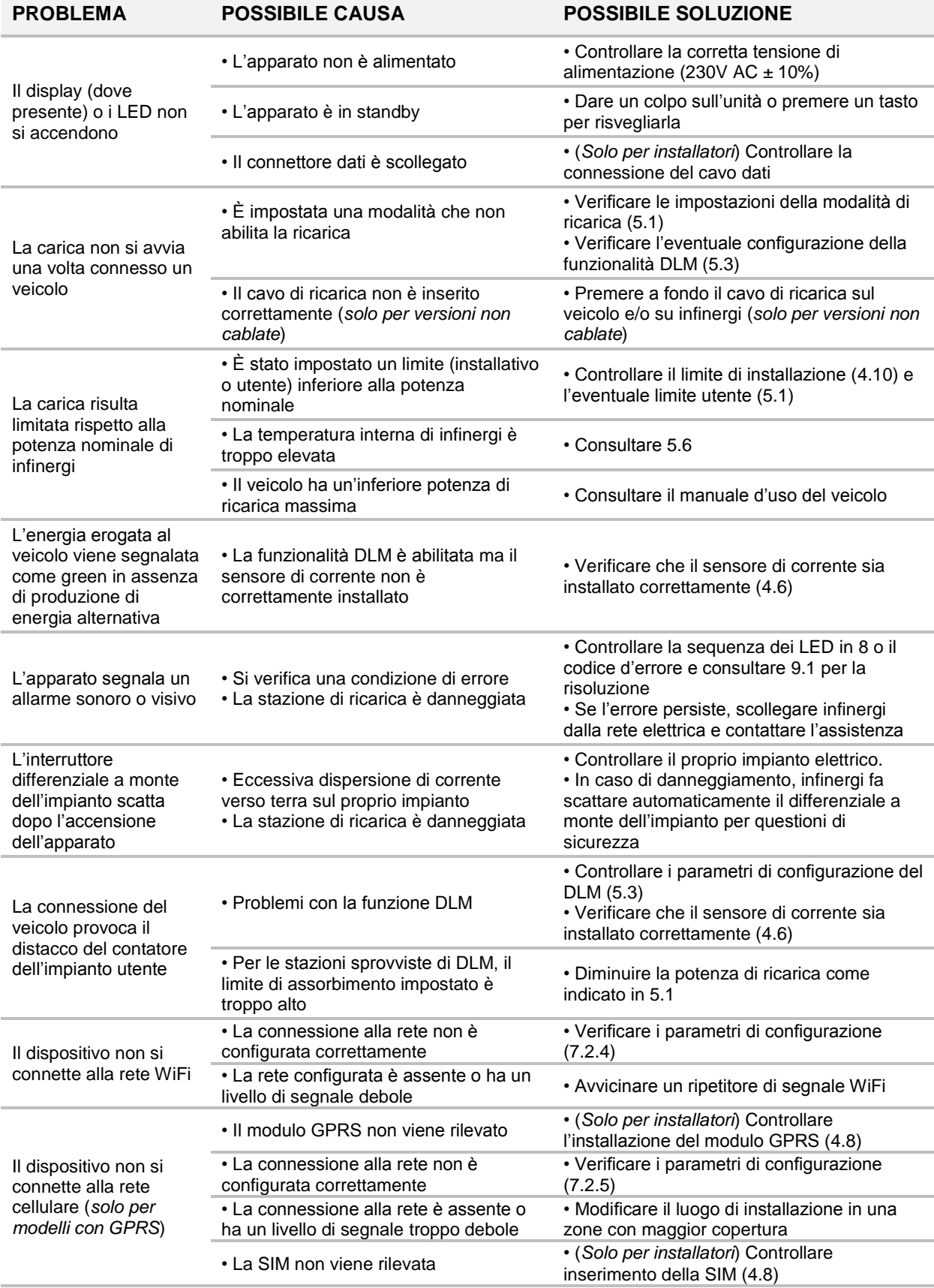

## <span id="page-53-0"></span>**10. Manutenzione**

#### ⚠ **PERICOLO**

L'utilizzo di un dispositivo danneggiato potrebbe causare una folgorazione. Chiamare un tecnico specializzato per la riparazione o la messa fuori servizio in caso di danno irreparabile. Scollegare la rete elettrica che alimenta il dispositivo prima di effettuare qualsiasi intervento di manutenzione.

#### ⚠ **AVVERTIMENTO**

Se presso luoghi esterni, non effettuare manutenzione in condizioni di pioggia, neve o umidità molto accentuata. Prestare attenzione al corretto rimontaggio per non far perdere all'apparato le sue caratteristiche di impermeabilità.

<span id="page-53-1"></span>Effettuare un controllo visivo per individuare danni ai materiali prima di ogni avvio di ricarica.

## **10.1. Pulizia**

Non utilizzare solventi o detergenti aggressivi per pulire l'involucro o il cavo di ricarica. Utilizzare un panno morbido umido e detergente neutro.

### <span id="page-53-2"></span>**10.2. Smaltimento**

Attenersi ai regolamenti locali in materia di smaltimento e riciclaggio dei componenti elettrici, plastici e del materiale di imballaggio per limitare l'inquinamento dell'ambiente.